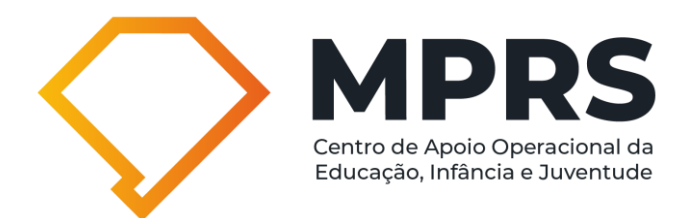

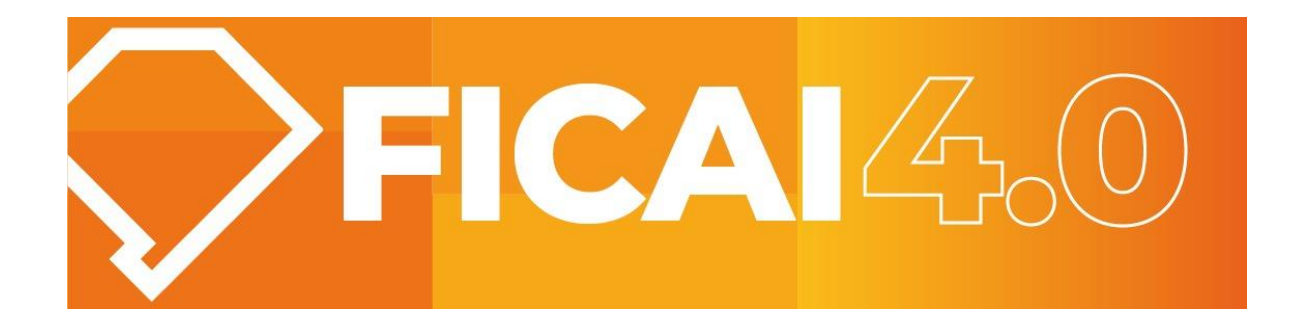

# **Manual do usuário**

Versão 1.0

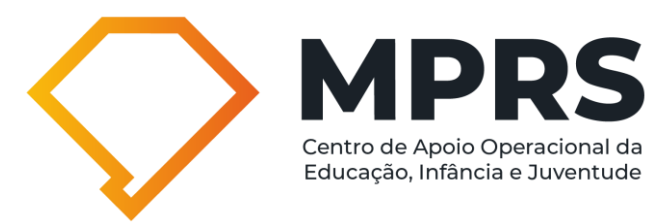

# **Sumário**

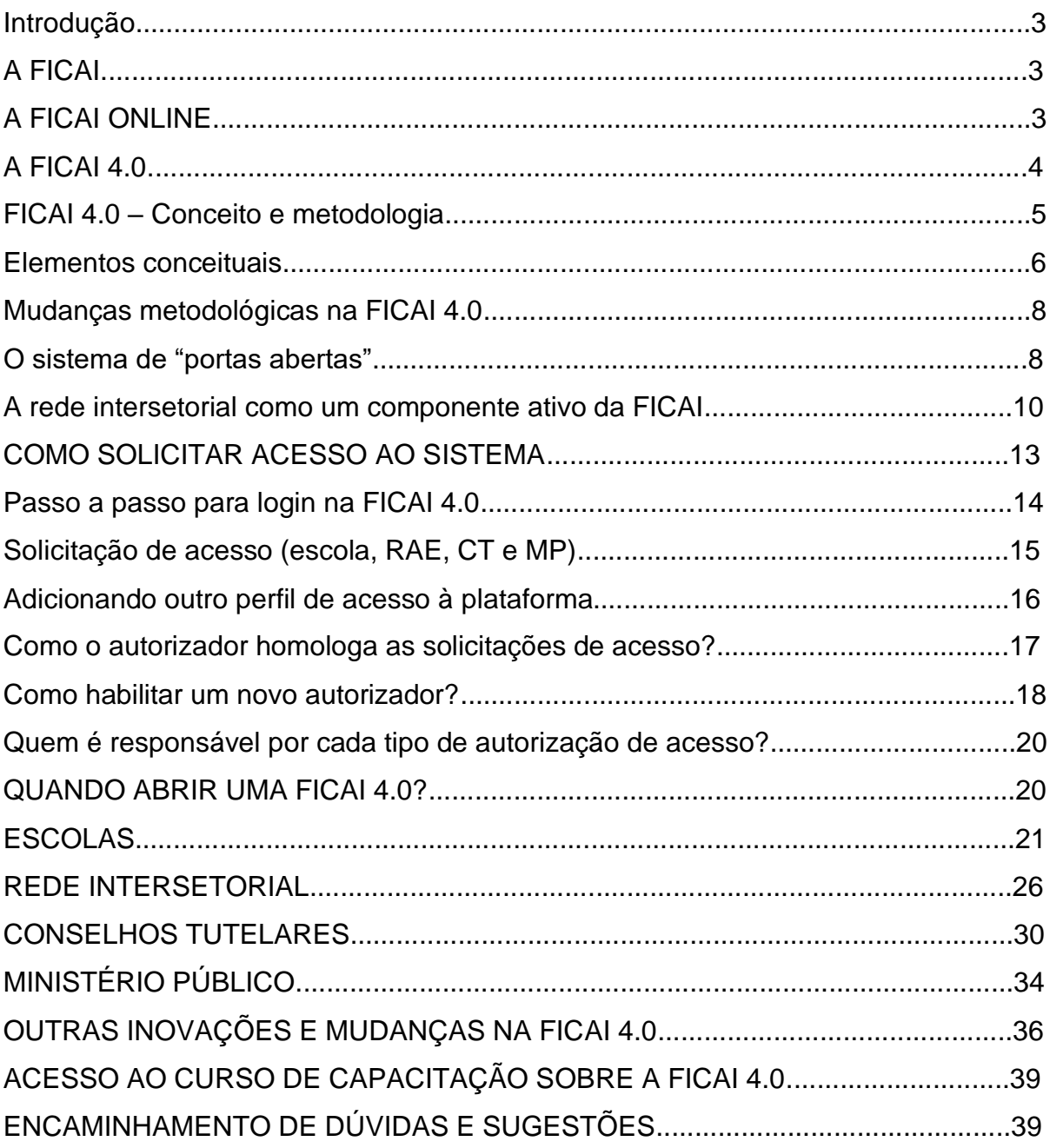

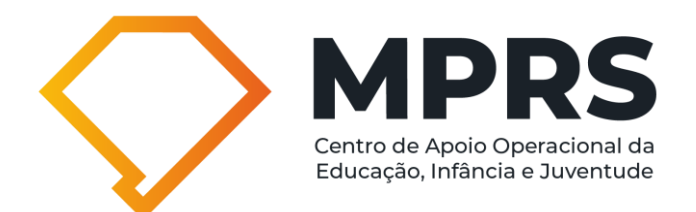

## **INTRODUÇÃO**

#### I. A FICAI

A **Ficha de Comunicação de Aluno Infrequente**, conhecida como FICAI, foi instituída em 1997, em Porto Alegre, através de parceria entre o Ministério Público, a Secretaria Estadual de Educação, a Secretaria Municipal de Educação de Porto Alegre e os Conselhos Tutelares.

O objetivo da FICAI é estabelecer o controle da infrequência e do abandono escolar de crianças e adolescentes.

Posteriormente, a FICAI foi expandida aos demais municípios do Estado, pelo então Centro de Apoio Operacional da Infância, Juventude, Educação, Família e Sucessões.

Em 2011, a FICAI foi revisada e atualizada, quando foram feitas novas parcerias, incluindo as seguintes entidades: Federação da Associação dos Municípios (FAMURS), Conselho Estadual de Educação (CEEd), União Nacional dos Dirigentes Municipais de Educação (UNDIME), União Nacional dos Conselhos Municipais de Educação (UNCME), Conselho Estadual de Assistência Social (CEAS), Associação dos Conselheiros Tutelares do RS (ACONTURS) e Conselho dos Direitos da Criança e do Adolescente (CEDICA).

Na oportunidade, foi reforçada a necessidade de desenvolver estratégias interinstitucionais com enfoque no trabalho em rede. Em 29 de agosto de 2011, foi assinado o [Termo de Cooperação nº 35/2011,](https://www.mprs.mp.br/media/areas/gapp/arquivos/termo_cooperacao_ficai.pdf) tendo como signatárias as instituições acima mencionadas.

## II. A FICAI ONLINE

Em 14 de agosto de 2012, o Ministério Público do Rio Grande do Sul, com anuência dos demais parceiros, firmou o convênio 23/2012 com a PROCEMPA, com o objetivo de desenvolver um sistema informatizado da FICAI, visando promover maior agilidade nos encaminhamentos da ficha. O acompanhamento do sistema pela web, através dos órgãos envolvidos, aumentou a probabilidade do retorno do aluno à escola.

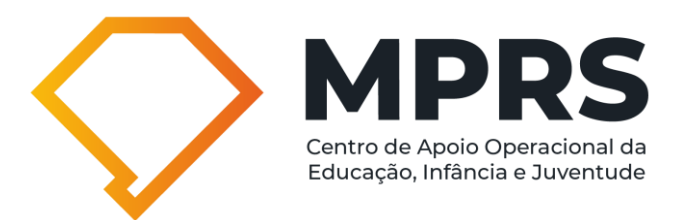

A FICAI online consistiu na ficha em formato eletrônico, onde a Escola, o Conselho Tutelar e o Ministério Público concentravam esforços para manter o aluno na escola, permitindo ao Poder Público, através dos dados colhidos com a aplicação da ficha, a construção de políticas públicas em prol da garantia do direito à educação.

## III. A FICAI 4.0

O início da década de 2020 trouxe consigo a pandemia da Covid-19, que afetou duramente, entre outras políticas sociais, a educação, exigindo dos atores envolvidos na garantia do direito à educação a premência de aprimoramentos tecnológicos e conceituais da FICAI. Com esse intuito, a reformulação da FICAI compôs os objetivos do Termo de Cooperação Interinstitucional pela Busca Ativa Escolar e a Recuperação das Aprendizagens, pactuado em 2022, entre dezessete instituições da sociedade civil e governamentais com atuação direta ou correlata na educação.

Nesse contexto, é com imensa satisfação que o Ministério Público do RS, a Companhia de Processamento de Dados do Município de Porto Alegre (PROCEMPA), a Secretaria Estadual de Educação, o Conselho Estadual de Educação, o Conselho Estadual dos Direitos da Criança e do Adolescente, a União Nacional dos Dirigentes Municipais de Educação – RS, a União Nacional dos Conselhos Municipais de Educação – RS, a Associação dos Conselheiros e Ex-Conselheiros Tutelares do Estado do Rio Grande do Sul (ACONTURS), a Federação das Associações dos Municípios do Estado do Rio Grande do Sul (FAMURS), a Secretaria Estadual de Desenvolvimento Social, o Conselho Estadual de Assistência Social, a Secretaria Estadual de Saúde e o Conselho Estadual de Saúde, apresentam a **Ficha de Comunicação do Aluno Infrequente (FICAI), na sua versão 4.0**.

A FICAI foi aperfeiçoada em termos tecnológicos, recebeu um novo software, com as tecnologias mais avançadas disponíveis no contexto atual. Além disso, foi remodelada em termos de processos de trabalho e interação interinstitucional. Nesse sentido, a FICAI 4.0 adota modelo de trabalho mais dinâmico, no qual as políticas públicas de Assistência Social, Saúde e outras integrarão ativamente, na

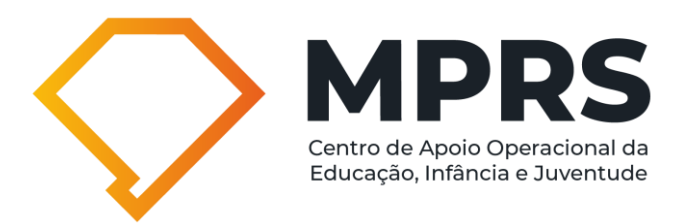

plataforma, em conjunto com a Educação, Conselho Tutelar e Ministério Público, os esforços de garantia do direito à educação e da superação da exclusão escolar que ainda assola o Rio Grande do Sul. Outros procedimentos foram mantidos intactos ou qualificados, a exemplo dos campos de descrição das informações que possuem maior número de caracteres, assim como a possibilidade de os diferentes segmentos que compõem a FICAI a visualizarem após seu encaminhamento, podendo, assim, acompanhar, em tempo real, as providências dos demais. Ainda, os relatórios, ao longo do ano de 2024, serão remodelados em conformidade com as mudanças do software.

Desse modo, a FICAI 4.0 visa fortalecer o trabalho da rede intersetorial e interdisciplinar que, desde a sua reformulação, em 2011, era objetivo coletivo; desta feita, incorporando a rede na própria plataforma, tanto para notificações de crianças e adolescentes fora da escola identificadas pelos serviços, quanto na sua atuação com relação aos motivos que levam à infrequência e evasão escolar, posto que estes são constituídos por diversas determinações sociais, relacionais, emocionais, entre outras.

A FICAI 4.0 foi modernizada em termos tecnológicos, para permitir melhor usabilidade, estando disponível para acesso em smartphones, tablets e computadores, assim como foi atualizada em termos conceituais/metodológicos. Assim, além dos tradicionais atores da FICAI (escolas, Conselho Tutelar e Ministério Público), o papel colaborativo da rede intersetorial terá ainda mais interface e visibilidade na garantia do direito à educação, uma vez que a rede estará inserida na FICAI 4.0.

Clique **[aqui](https://drive.google.com/file/d/1CSp4hL9xvtW54EKw24J1ALgmYD6DA_pf/view?usp=sharing)** para acessar o Termo de Cooperação da FICAI 4.0.

## **FICAI 4.0 – CONCEITO E METODOLOGIA**

Este item dedica-se a explorar os elementos conceituais que cercam a nova proposta da FICAI 4.0, especialmente quanto à rede intersetorial e à busca ativa escolar. Ao mesmo tempo, apresenta sugestões práticas quanto ao campo metodológico, no que tange à atuação da rede intersetorial na FICAI 4.0.

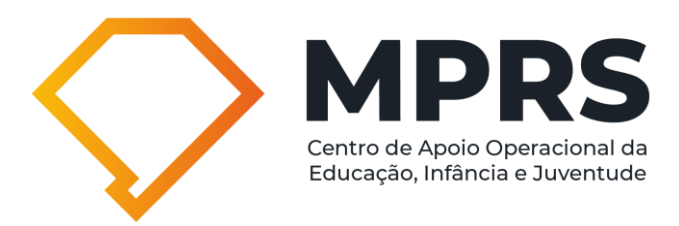

#### **I. Elementos conceituais**

O trabalho em rede vem sendo largamente difundido e, por vezes, de modo desconectado de sua intencionalidade na gestão pública. Desse modo, convém retomar que a estratégia de trabalho em rede está interligada à viabilização, no cotidiano de gestores e servidores públicos, da intersetorialidade. Pode-se afirmar que a intersetorialidade é uma nova lógica de gestão, que busca romper com a fragmentação da atuação pública por áreas ou segmentos das políticas públicas. Desse modo, transcende a um setor ou política, perseguindo a articulação entre diversos ramos especializados das políticas públicas. Para Pereira (2009, p.1):

> [...] ela também é entendida como: instrumento de otimização de saberes; competências e relações sinergéticas, em prol de um objetivo comum; a prática social compartilhada, que requer pesquisa, planejamento e avaliação para a realização de ações conjuntas.

O trabalho em rede mostra-se uma estratégia essencial para o alcance da intersetorialidade, pois visa a articulação, a integração, o planejamento e a execução conjunta de ações que façam o enfrentamento dos problemas que afligem determinadas coletividades. No âmbito da administração pública, a atuação em rede é uma estratégia de gestão.

Desde a versão de 2011, a FICAI vem trazendo a tônica do trabalho em rede, sendo chamada, à época, de "rede de apoio à escola (RAE)". Na verdade, trata-se de uma estratégia de apoio mútuo, na qual a escola é apoiada e apoia, pois se compreende que os problemas do território são comuns e de corresponsabilidade dos atores públicos que ali atuam. Além disso, os fenômenos sociais que determinam a infrequência/evasão/exclusão escolar são, muitas vezes, interdependentes e de diversas naturezas - sociais, emocionais, relacionais.

A rede pode ser pensada em distintas direções, para os fins da proteção à infância e juventude. A FICAI pressupõe trabalho em rede e articulação sistemática das políticas com interface com o tema - Assistência Social, Educação, Saúde, Esporte, Cultura, Lazer, Habitação, entre outras -, os órgãos do controle social, como Conselhos Municipais dos Direitos da Criança e do Adolescente e conselhos setoriais da Educação, Saúde e Assistência Social, Ministério Público, Defensoria Pública e Conselhos Tutelares.

Para tanto, a identidade como rede é construída a partir de encontros sistemáticos, no mínimo mensais, para conhecimento mútuo entre equipes e

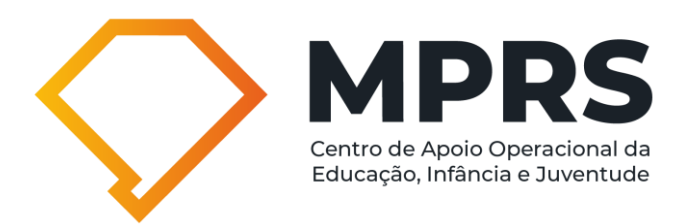

serviços, para compartilhamento de dados sobre o contexto local (conhecimento da realidade/diagnóstico), primando pela identificação das principais vulnerabilidades e riscos sociais que afetam crianças, adolescentes e suas famílias; com isso, avançando, paulatinamente, para o planejamento conjunto de objetivos e ações que impactam nesses problemas, com o seu devido monitoramento e avaliação.

Então, os encontros sistemáticos, coordenados por membros da rede, com propósitos definidos coletivamente, são a base do trabalho em rede, bem como o compartilhamento de informações, preferencialmente georreferenciadas sobre o(s) território(s). Ainda, é importante entender o trabalho em rede como processual, ou seja, como uma construção permanente que sofre os impactos das diferentes conjunturas, das pessoas implicadas, inclusive do entendimento das diferentes gestões. Desse modo, é uma estratégia em permanente construção, para a qual a experiência dos atores envolvidos e a percepção dos resultados alcançados coletivamente contribui para a solidez da intersetorialidade.

Nesses termos, **o enfrentamento à infrequência, à evasão e ao não acesso à escola, demanda o trabalho articulado em rede e a busca ativa de modo complementar e inter-relacionado**.

Nessa linha, a busca ativa, por vezes, é utilizada de modo apartado de seu sentido no contexto das políticas públicas. Este termo foi utilizado primeiramente na política pública de Saúde, no contexto do Sistema Único de Saúde (SUS). Nesse caso, a busca ativa denota uma postura política de trabalho no território, sendo política na medida em que expressa direção nítida dos profissionais da saúde em direção à oferta da saúde de modo universalizado e integral. O território, por seu turno, é compreendido como "um todo complexo onde se tece uma trama de relações complementares e conflitantes [...] convidando a pensar processualmente as relações estabelecidas entre o lugar, a formação socioespacial e o mundo" (SANTOS, 2000, p. 104 e 105). Assim, a busca ativa é estratégia que revela a intencionalidade de aproximação do serviço às necessidades da população, a partir de sua realidade concreta, que se desenrola no território vivo, com conflitos, serviços, interfaces, potencialidades e limites.

Ainda, a política de Saúde vem utilizando a estratégia da busca ativa, nas ações de Vigilância Epidemiológica, Vigilância Sanitária e Saúde do Trabalhador,

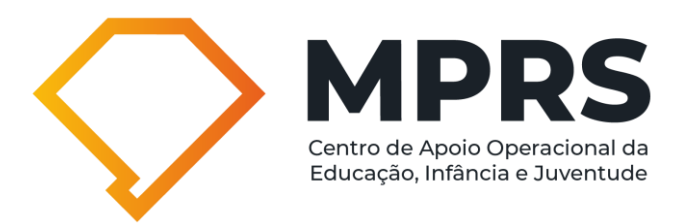

revelando o movimento de ir à procura de indivíduos, com o fim de uma "identificação sintomática", principalmente das doenças e agravos de notificação compulsória (BRASIL, 2001). Por isso, a busca ativa coloca-se na contracorrente do automatismo da demanda espontânea, no sentido de cartografar as necessidades de saúde para além dos agravos de notificação compulsória de determinado território, revelando uma postura proativa dos profissionais da saúde nos serviços.

A Política de Assistência Social também faz uso da busca ativa, conceituando-a em seus documentos norteadores como um instrumento que conduz o Estado ao indivíduo que não usufrui de determinados serviços públicos e/ou vive fora de qualquer rede de proteção e promoção social. Supera a atuação pautada exclusivamente na demanda espontânea (GESUAS). No escopo desta Política, a busca ativa favorece a inclusão, no Cadastro Único, de famílias que vivem em circunstâncias de privação socioeconômica, retroalimentando as ações a serem desenvolvidas pelos CRAS e CREAS.

Na Política de Educação, o termo busca ativa tem sido utilizado mais recentemente, sendo importante para sua propagação o trabalho desenvolvido pelo UNICEF. O Fundo das Nações Unidas traz a busca ativa como:

> [...] estratégia composta por uma metodologia social [...] fortalecimento da intersetorialidade entre as políticas e os serviços públicos, na promoção da atuação comunitária e familiar, bem como no fomento ao regime de colaboração entre os entes federados (UNICEF, 2021).

Assim, a FICAI 4.0 propõe-se a ser o *software* de registro e encaminhamento dos procedimentos de busca ativa escolar.

#### **II. Mudanças metodológicas na FICAI 4.0**

A partir dos conceitos de rede intersetorial e de busca ativa escolar, foram projetadas as mudanças centrais incorporadas na metodologia da FICAI 4.0, quais sejam: o sistema de "portas abertas" e a inserção da rede intersetorial como um componente da FICAI.

## **III. O sistema de "portas abertas"**

Para que a rede intersetorial atue de modo efetivo na FICAI 4.0, tanto para atender ao "sistema de portas abertas", quanto para recepcionar e agir nas situações de infrequência e evasão que lhe sejam reportadas, precisará projetar sua

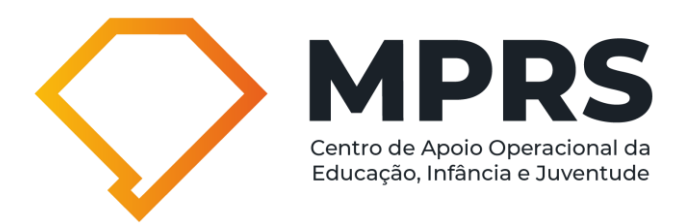

organização para tal. Considerando que a estratégia de trabalho em rede é fluída e não há regras sobre como a rede deve organizar-se, em caráter sugestivo, propõese que a rede constitua uma coordenação/executiva/grupo de trabalho que será responsável por recepcionar as FICAIs, conforme art. 9º §1º, do termo de cooperação, que segue:

> §1º. Cada rede intersetorial organizará sua estrutura, dinâmica e fluxo para recepcionar as FICAIs sendo recomendável contar com uma coordenação/executiva/grupo de trabalho que oriente e administre a atuação da rede intersetorial na FICAI composta por, no mínimo, representação das políticas da Assistência Social, Educação, Saúde e Conselho Tutelar, sem prejuízo ao envolvimento de outros segmentos.

Posta a premência de que cada rede discuta e planeje seu modo de organização para atuar na FICAI, indaga-se o que seria um sistema de "portas abertas" pensado para a educação? A busca ativa na perspectiva intersetorial, tendo como objetivo o acesso e a permanência na escola, demanda esforços coletivos, para os quais cada ator da rede intersetorial assume (co)responsabilidades e protagonismo em atingir o objetivo comum, que se refere a um projeto de sociedade - educação de qualidade para todos/as.

Nesse caso, quando for identificada, pela rede intersetorial, situação de exclusão escolar (abandono, não acesso), será aberta FICAI pelo serviço da rede que identificou a situação. Isso permitirá, por exemplo, que um agente comunitário de saúde (ACS) em visita a uma família, ao constatar situação de exclusão escolar possa providenciar junto à Secretaria de Saúde a abertura de FICAI, para que a rede intersetorial ao receber a Ficha providencie a vaga, por meio dos representantes da Educação, e oriente a família para as providências de matrícula (na Figura 1 a seguir, essa atividade é realizada por um visitador da rede, que pode ser o mesmo ACS do exemplo). O mesmo pode ocorrer a partir de serviços da Saúde e da Assistência Social. Segue figura ilustrativa deste fluxo.

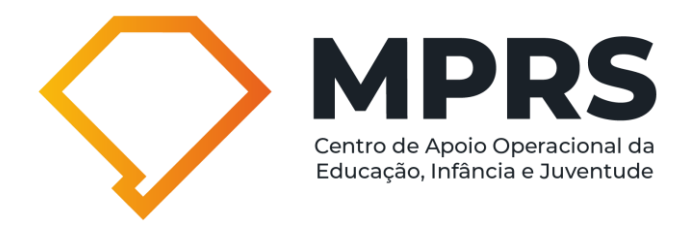

# Figura 1 - Fluxo para busca ativa escolar de alunos não referenciados à escola

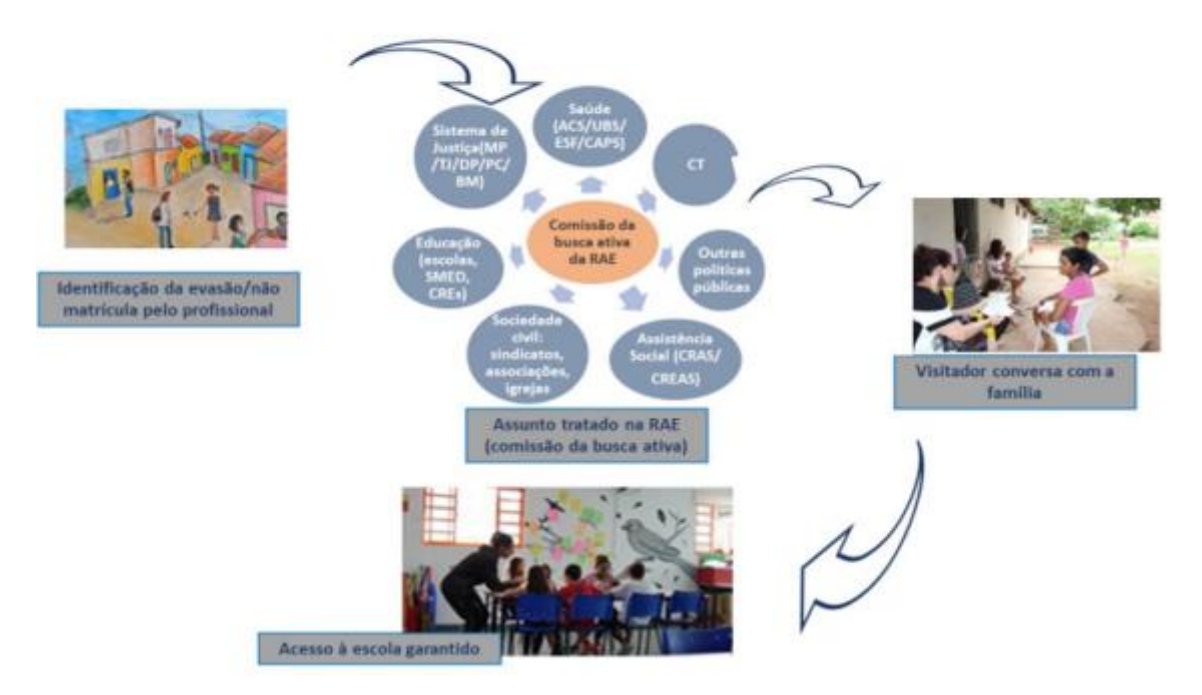

Fonte: Ministério Público, Busca ativa e recuperação de aprendizagens: material de apoio técnico, sugestões de planejamento e implantação de fluxo. Material virtual.

Com um "sistema de portas abertas" evita-se "encaminhamentos" morosos, que apenas transferem o "problema" e as alternativas de solução para outrem, contribuindo para desresponsabilização frente à violação de direito constatada pela rede, resultando na falta de eficácia para o alcance objetivo central da FICAI. Ainda, nessa nova FICAI 4.0, todas as situações de não acesso à escola serão registradas, permitindo aos entes públicos a planificação das medidas apropriadas para a cobertura integral da oferta da educação básica em cada faixa etária, observando a realidade dos territórios locais.

#### **IV. A rede intersetorial como um componente ativo da FICAI**

Observa-se que a concepção de intersetorialidade já estava presente na reformulação da FICAI em 2011. Agora, na FICAI 4.0, junto com as mudanças tecnológicas do *software*, foi dado mais um passo na direção de fortalecimento da intersetorialidade e da postura proativa dos serviços públicos.

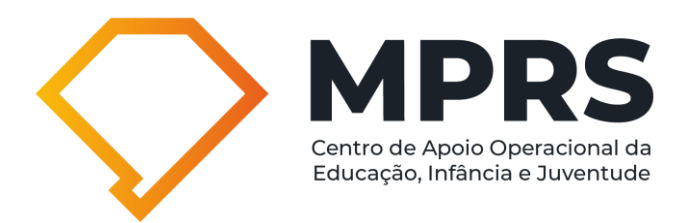

Na versão anterior da FICAI, a rede intersetorial era mencionada e prevista maior participação da Política de Assistência Social na organização de plano de atendimento familiar. **Na FICAI 4.0, a rede intersetorial compõe a FICAI**, ou seja, é mais um dos atores a recepcionar a ficha e intervir coletivamente na situação de infrequência, evasão e não acesso à escola.

A rede intersetorial receberá a Ficha em duas hipóteses: a) no "sistema portas abertas" quando identificado por membro da rede criança ou adolescente fora da escola, em especial, casos de abandono ou não acesso, pois os demais devem ser notificados pela escola; b) quando a escola encaminhar à rede, pois esgotou seus meios de abordagem da situação ou, ainda, quando o Conselho Tutelar e/ou o Ministério Público solicitarem o apoio da rede, após a análise e intervenção cabível destes órgãos.

Vejam que a FICAI 4.0 não tem mais um formato linear de encaminhamento escola, Conselho Tutelar, Ministério Público -, ao contrário, pode haver movimentos de retorno à rede intersetorial pelo CT e MP, o que será explorado adiante.

Para que o trabalho da rede intersetorial seja efetivado, o Termo de Cooperação traz algumas sugestões de procedimentos quando da recepção de uma Ficha:

> Art. 9º. A rede intersetorial (Rede de Apoio à Escola – RAE), ao receber a FICAI, no período de duas semanas, analisará a situação, observando: a) existência de vínculo da família a algum serviço da rede intersetorial; b) definição sobre o serviço/profissional que trabalhará com a família a infrequência/evasão/abandono, privilegiando aquele(s) com maior vínculo; c) nos casos de famílias ainda não vinculadas à rede intersetorial, definir serviço/profissional a partir do(s) motivo(s) da infrequência apontado(s) pela escola; d) uso dos instrumentos do trabalho técnico que privilegiem a escuta atenta das necessidades da família e a reflexão sobre as circunstâncias da infrequência/abandono/evasão, entre eles a visita domiciliar sempre que indicado, para fins da promoção junto à família do direito da criança e do adolescente à educação.

Tendo em vista que a rede é composta por múltiplos serviços, a sugestão de atuação é no sentido de que a primeira tarefa seja a verificação se a família está em atendimento em algum deles, pois isso indicará um vínculo pré-existente. Nesse caso, a Ficha poderá ser encaminhada ao serviço que atende a família para a abordagem da situação de infrequência ou evasão. Nos casos em que a família não está em atendimento, sugere-se tomar como referência o(s) motivo(s) da infrequência informado(s) pela escola, este(s) aponta(m) diferente(s) dimensão(ões)

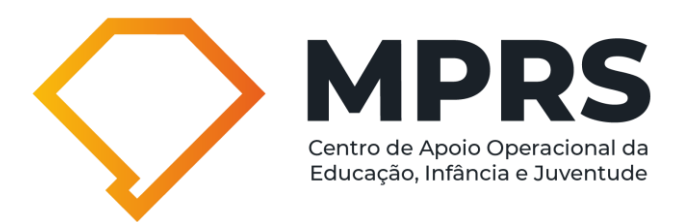

dos problemas, no campo de necessidades materiais não atendidas, relacionais, emocionais, entre outras. Os motivos servem como indicador(es) sobre a política mais adequada ao atendimento do caso. Por exemplo, uma situação de depressão de um familiar que está dificultando a frequência escolar, pois a/o adolescente presta cuidados a este membro e seus irmãos em casa, indica a política de Saúde Mental como a mais provável de intervir na situação identificada.

Note-se que as FICAIs encaminhadas pelas escolas, Conselho Tutelar ou Ministério Público referem-se a casos mais complexos, pois não foram equacionados nas demais esferas. Assim, recomenda-se o uso de abordagens que favoreçam a escuta atenta das demandas das famílias e a reflexão ativa sobre os motivadores da não frequência à escola, para junto com a família, a criança e o adolescente, buscar alternativas que se aproximem da raiz do problema. Por isso, sempre que possível, é indicado o uso da visita domiciliar para o conhecimento do contexto de vida da família, em especial suas necessidades não atendidas, tantas vezes subjacentes à infrequência.

Exatamente em razão da complexidade de alguns casos, a FICAI 4.0 traz um campo dedicado ao estudo de caso, ou seja, esse referencial possibilita aos serviços da rede intersetorial - políticas públicas, órgãos de defesa e controle social - a discussão conjunta, permitindo processos de reflexão-ação balizados pelos fundamentos do Sistema de Garantia de Direitos de Crianças e Adolescentes.

Marli (2016) pontua, entre as características do estudo de casos: a busca da descoberta, ou seja, a atenção ao emergente; a interpretação de um contexto; a expressão de visões diferentes e até antagônicas, por meio da explicitação das representações e interpretações da realidade; a variedade de fontes de informação, de métodos e de profissionais; olhar o singular, mas também fazer generalizações; retratar a multiplicidade de uma situação, o todo e os detalhes; possibilita sua elaboração em linguagem acessível.

Desse modo, o estudo de casos não é estático, estão implicadas nela a leitura e a interpretação da realidade da família, a partir de diversas áreas do conhecimento, além disso, pressupõe um processo interventivo articulado, ético e corresponsável. Então, a FICAI 4.0 possibilita o registro de toda essa caminhada.

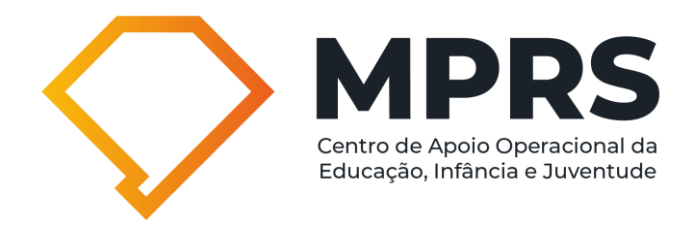

Considerando o novo fluxo, tem-se a seguir a Figura 2, que ilustra a relação escola e rede. Observe que o fluxo pode estender-se ao Conselho Tutelar e ao Ministério Público, em algumas situações:

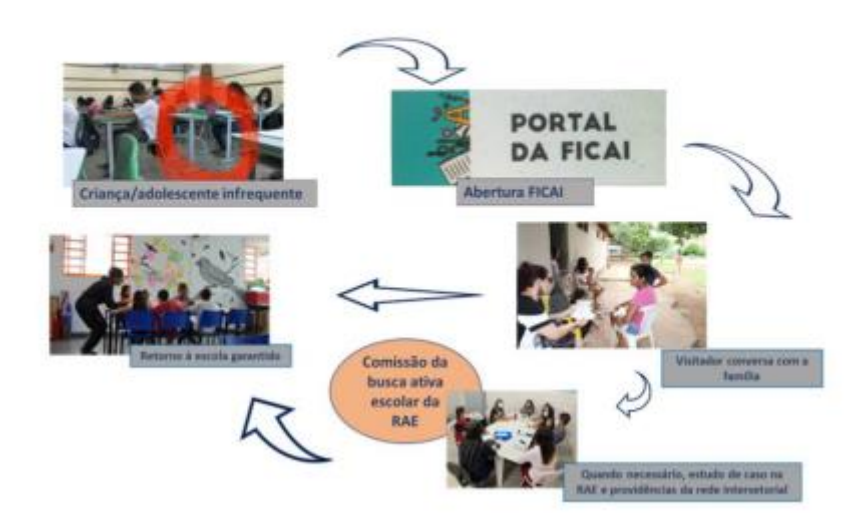

#### Figura 2 - Fluxo para busca ativa escolar de alunos **infrequentes**

Fonte: Ministério Público, Busca ativa e recuperação de aprendizagens: material de apoio técnico, sugestões de planejamento e implantação de fluxo. Material virtual.

A Figura 2 demonstra que a visita de um componente da rede intersetorial, que já mantém vínculo com a família, pode de imediato promover o retorno, mas, em algumas situações mais complexas pode ser preciso o aprofundamento da atuação intersetorial por meio do estudo de caso. Por fim, os casos em que a rede identificar a necessidade de aplicação de medida protetiva à criança, ao adolescente ou aos familiares, como condição necessária para o retorno e permanência na escola, serão encaminhados, de forma corresponsável, ao Conselho Tutelar.

## **COMO SOLICITAR ACESSO AO SISTEMA**

O acesso à FICAI 4.0 é através do login gov.br, visando proporcionar mais segurança e proteção de dados.

O usuário acessa a plataforma com a identidade validada pelo sistema do Governo Federal e seleciona o perfil/local, conforme o segmento em que atua (escola, RAE ou rede intersetorial, Conselho Tutelar ou Ministério Público).

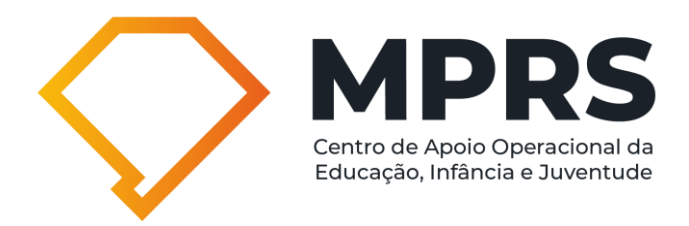

Após a solicitação, realizada pelo usuário por meio de autocadastro, o perfil precisa ser validado por um autorizador antes de ser liberado o acesso às funcionalidades do sistema.

Importante sinalizar que o usuário pode solicitar a inclusão ou alteração de perfis a qualquer momento, realizando o pedido e a escolha do novo perfil e recebendo a autorização do autorizador.

#### **I. Passo a passo para login na FICAI 4.0:**

- $\Diamond$  Acesse [ficai4.procempa.com.br/#/home;](ficai4.procempa.com.br/#/home)
- $\heartsuit$  Clique em "Entrar com gov.br" (vide imagem);

## FICAIE

#### **Bem-vindo à FICAI 4.0** Ficha de Comunicação do Aluno Infrequente Você está acessando a FICAI 4.0, plataforma destinada ao registro, encaminhamento e sistematização de dados de estudantes que não estão na escola por infrequência, evasão ou não acesso. Trata-se de um<br>infrequência, evasão ou não acesso. Trata-se de um<br>instrumento existente desde 1997, que sofreu alterações e aprimoramentos ao longo do tempo, chegando à sua versão 4.0. Esta versão foi modernizada em termos tecnológicos, para permitir melhor usabilidade, assim como foi<br>atualizada em termos conceituais/metodológicos Assim, além dos tradicionais atores da FICAI (escolas, Conselho Tutelar e Ministério Público), o pape consento racelar e ministerio rasmesi, o paper<br>colaborativo da rede intersetorial terá visibilidade na<br>garantia do direito à educação. Conheça a plataforma e faça parte dessa história! Acesso apenas para usuários autorizados. Entrar com gov.br Acesse o sistema antigo Acesso apenas com Firefox e Microsoft Edge MPRS

 $\Diamond$  Informe seu CPF e clique em "continuar";

- o Se ainda não tiver cadastro no gov.br:
	- Siga as instruções do Governo Federal para se cadastrar;
	- Ao concluir, você será direcionado para a tela do "Acesso POA" (ferramenta usada pela PROCEMPA para garantir a segurança dos acessos ao sistema). Nessa tela, clique novamente em "Entrar com gov.br", informe seu CPF e clique em "continuar". Em seguida, informe sua senha.
- o Se já possui login no gov.br:

nento *procempa* 

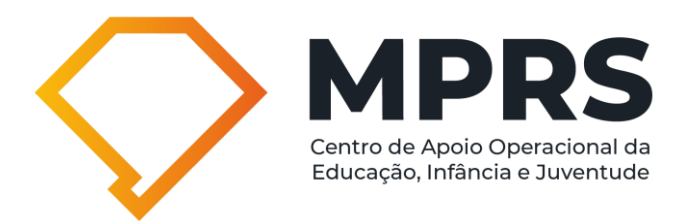

- Informe sua senha;
- Autorize o uso de seus dados pelo serviço "Acesso POA";
- Se você for direcionado para uma tela diferente da tela da FICAI 4.0, não se preocupe, é um comportamento esperado no seu primeiro acesso. Nesse caso, acesse novamente a url da FICAI 4.0: [ficai4.procempa.com.br/#/home](file://///poapgj.mp.rs.gov.br/mprs/Setores/CAO/CAOEIJ/Consultas%20Dra.%20Cristiane%20Corrales/Projetos%20e%20GTs/FICAI%204.0/Documentos%20diversos%20FICAI%204.0/ficai4.procempa.com.br/%23/home)

#### **II. Solicitação de acesso (escola, RAE, CT e MP):**

- $\Diamond$  Acesse [ficai4.procempa.com.br;](ficai4.procempa.com.br)
- $\Diamond$  Após a realização do login, no seu primeiro acesso ao sistema FICAI, você verá os Termos de uso do sistema. Para poder acessar o sistema, é preciso concordar e prosseguir;
- $\heartsuit$  Em seguida, será apresentado o Termo de compromisso de confidencialidade de informações e proteção de dados pessoais e sensíveis. Da mesma forma, é preciso concordar para prosseguir;
- $\heartsuit$  Em seguida, será apresentada a opção de informar um e-mail preferencial para receber as comunicações do sistema. Se nenhum e-mail alternativo for informado, o sistema vai usar o mesmo que está vinculado ao gov.br;
- $\heartsuit$  Na FICAI existem 4 perfis: Escola (Que pode ser acessada por diretores, coordenadores e professores), RAE (Rede de Apoio Escolar ou rede intersetorial, que pode ser acessada por profissionais que apoiam a escola, como profissionais da saúde, assistência social e da educação), Conselho Tutelar e Ministério Público. Selecione a opção de perfil em que você se encaixa e clique em "Solicitar autorização de acesso". A autorização é concedida por um profissional da área correspondente ao perfil, o tempo para sua aprovação pode variar;
- $\heartsuit$  Você vai receber um e-mail quando a aprovação for feita.

## **IMPORTANTE:**

Perfis **Escola** e **RAE** podem atuar em mais de um local. Vejamos o exemplo:

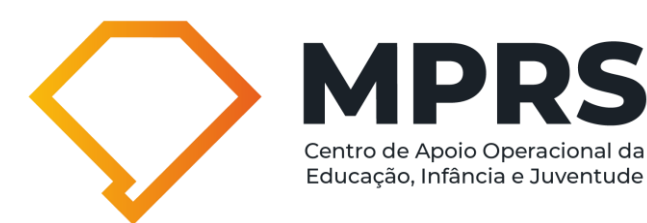

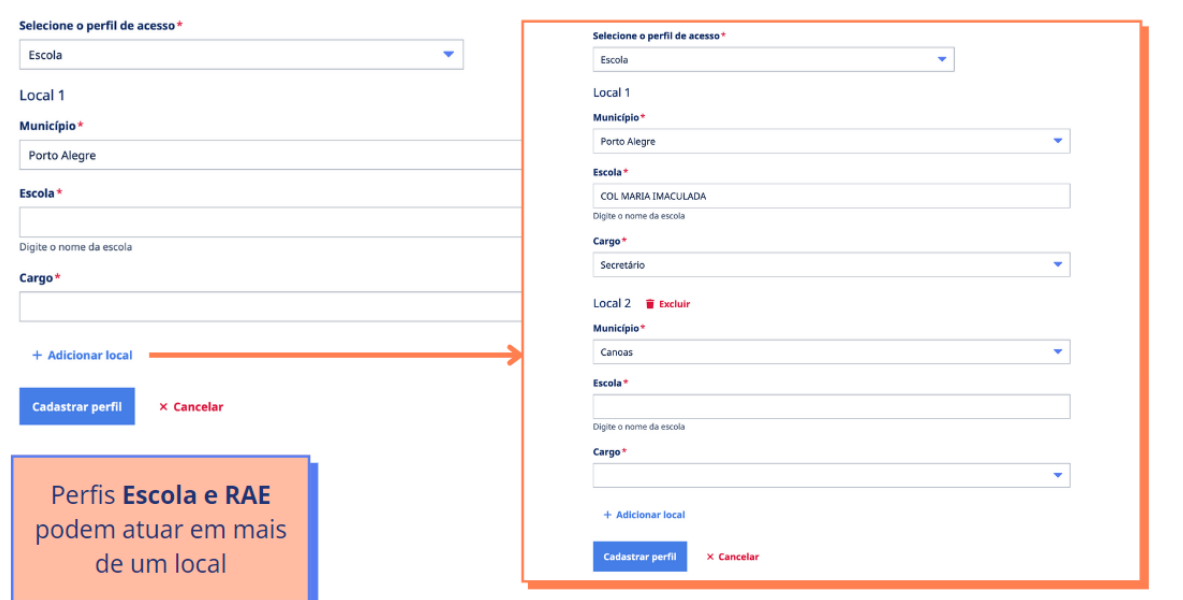

#### **III. Adicionando outro perfil de acesso à plataforma:**

Esta possibilidade somente é aplicável àqueles usuários que já obtiveram acesso ao sistema e pertencem a mais de um segmento, como, por exemplo, representante da escola que também compõe a RAE.

Para viabilizar a solicitação de um segundo perfil de acesso, siga os seguintes passos:

> $\heartsuit$  Clique na bolinha azul com as iniciais de seu nome, localizada no canto superior direito da tela e, na sequência, escolha a opção "Configurações;

 $\Diamond$  Acesse a área de perfis de acesso:

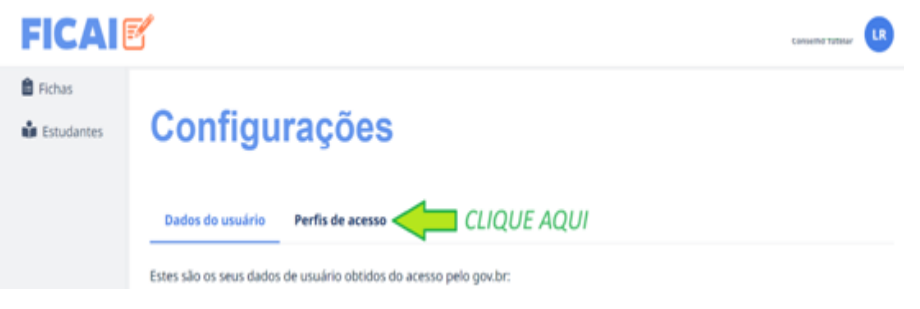

 $\heartsuit$  Clique no botão "+ Adicionar perfil" para adicionar outros perfis que você deseja utilizar:

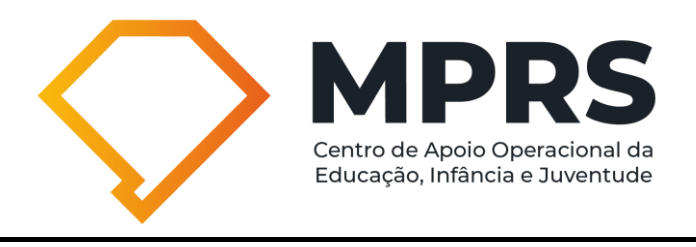

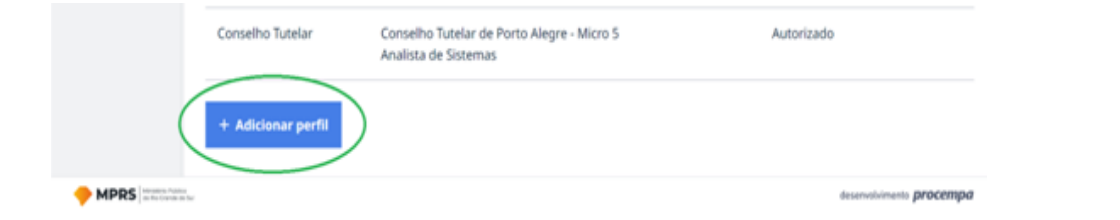

## **IV. Como o autorizador homologa as solicitações de acesso?**

- $\Diamond$  Acesse [ficai4.procempa.com.br/#/autorizador;](file://///poapgj.mp.rs.gov.br/mprs/Setores/CAO/CAOEIJ/Consultas%20Dra.%20Cristiane%20Corrales/Projetos%20e%20GTs/FICAI%204.0/Documentos%20diversos%20FICAI%204.0/ficai4.procempa.com.br/%23/autorizador)
- ◆ Após a realização do login, você deve selecionar o perfil com o qual deseja acessar o sistema (autorizador municipal);
- $\Diamond$  Você será direcionado para a lista de usuários que solicitaram acesso;
- $\heartsuit$  Encontre o usuário na lista e clique no nome correspondente para revisar os detalhes (vide imagem abaixo):

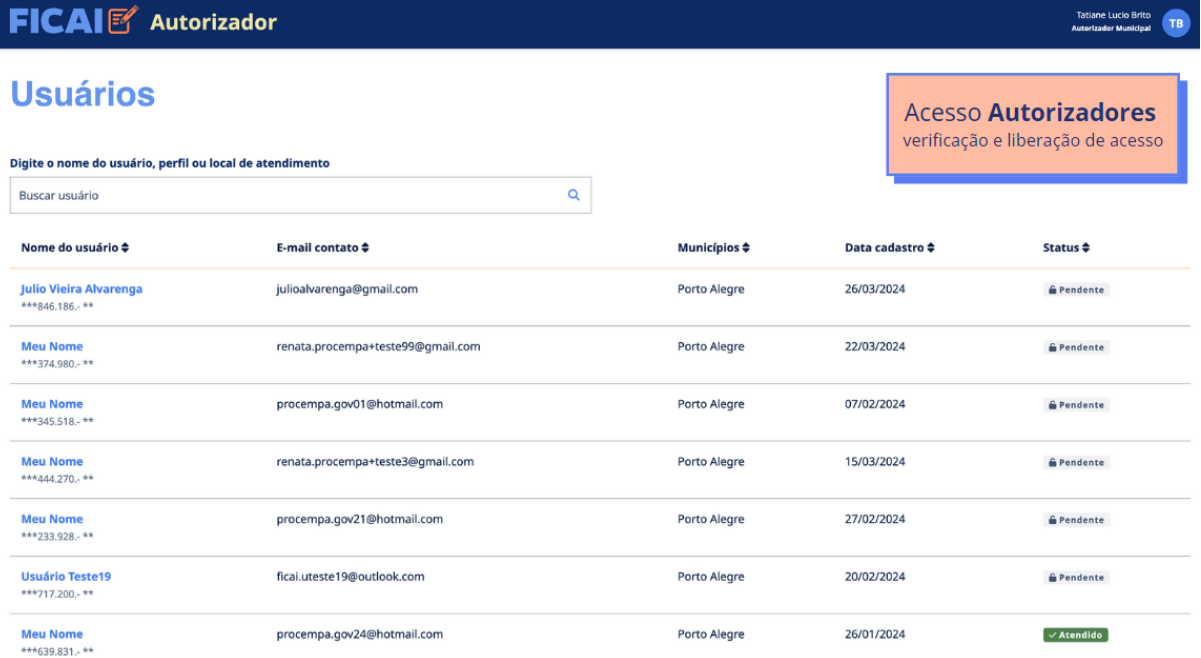

 $\Diamond$  Na coluna "status", clique em "aguardando autorização" para autorizar o acesso. Veja a demonstração abaixo:

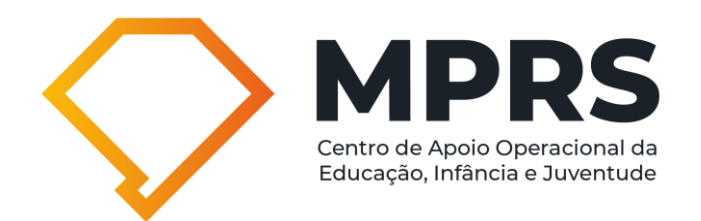

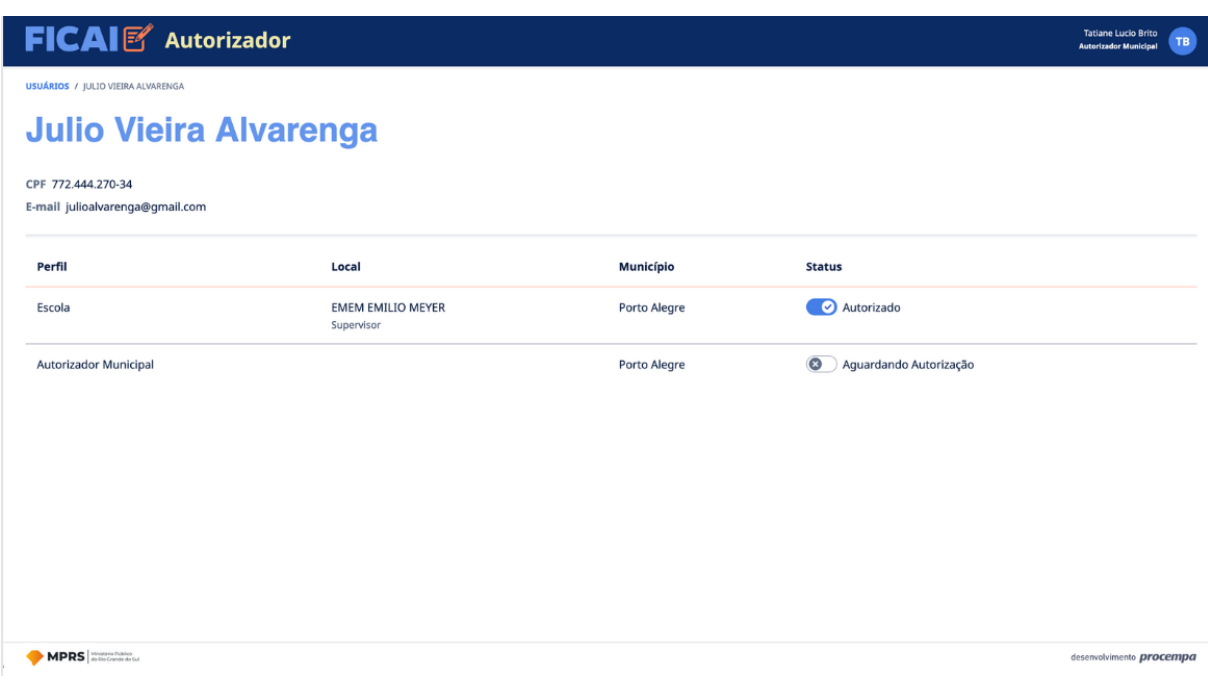

## **V. Como habilitar um novo autorizador?**

## **1. Solicitando acesso:**

- $\heartsuit$  Confirme se está na URL correta: [ficai4.procempa.com.br/#/autorizador](file://///poapgj.mp.rs.gov.br/mprs/Setores/CAO/CAOEIJ/Consultas%20Dra.%20Cristiane%20Corrales/Projetos%20e%20GTs/FICAI%204.0/Documentos%20diversos%20FICAI%204.0/ficai4.procempa.com.br/%23/autorizador)
- $\Diamond$  Após a realização do login, no seu primeiro acesso ao sistema FICAI 4.0, você verá os Termos de uso do sistema. Para poder acessar o sistema, é preciso concordar e prosseguir;
- $\heartsuit$  Em seguida será apresentado o Termo de compromisso de confidencialidade de informações e proteção de dados pessoais sensíveis. Da mesma forma é preciso concordar para prosseguir;
- $\heartsuit$  Em seguida, será apresentada a opção de informar um e-mail preferencial para receber as comunicações do sistema. Se nenhum e-mail alternativo for informado, o sistema vai usar o mesmo que está vinculado ao gov.br;
- $\Diamond$  Na FICAI 4.0 existem 3 perfis de autorizadores:
	- o Autorizador municipal: quem autoriza os acessos das escolas municipais, RAE e os conselheiros tutelares;
	- o Autorizador SEDUC: quem aprova os acessos de escolas estaduais, federais e privadas;

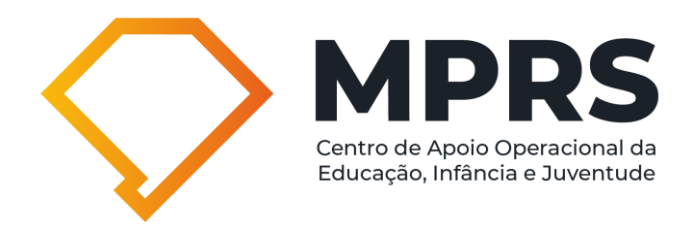

- o Autorizador MP: quem autoriza os acessos de servidores e membros do MPRS.
- $\heartsuit$  Selecione a opção de perfil correspondente à sua necessidade e clique em "Solicitar autorização de acesso". A autorização é concedida por um profissional da área correspondente ao seu perfil, o tempo para a sua aprovação pode variar;
- $\heartsuit$  Você receberá um e-mail quando a aprovação for feita.

## **2. Autorizador homologa uma nova solicitação de perfil autorizador:**

 $\heartsuit$  Para que seja possível homologar uma nova solicitação de perfil de autorizador, basta que o usuário solicitante tenha realizado o autocadastro e, na sequência, a pessoa que já possui este perfil no sistema libere o novo acesso.

**IMPORTANTE:** é recomendável que, em âmbito municipal, existam, no mínimo, dois autorizadores municipais. Na hipótese de afastamento, ainda que temporário, de um autorizador do cargo público, a outra pessoa com perfil de autorizador poderá manter o sistema em pleno funcionamento.

## **3. Perfil de autorizador pode ter outro tipo de perfil concomitantemente?**

O perfil de autorizador tem a única finalidade de homologar as solicitações de acesso ao sistema FICAI 4.0, razão pela qual, ao acessar o sistema com este perfil, o usuário não conseguirá movimentar as fichas.

Caso a pessoa que possui perfil de autorizador(a) deseje obter acesso ao sistema FICAI 4.0 por meio de outro perfil como, por exemplo, escola ou RAE/rede intersetorial, basta que seja feito um novo autocadastro, seguindo as orientações anteriores, vinculando ao tipo de perfil desejado.

**IMPORTANTE:** o(a) autorizador(a) não consegue homologar sua própria solicitação de acesso ao sistema com outro tipo de perfil. Diante disso, caso não exista outra pessoa no mesmo município com perfil de autorizador para que possa ser realizada esta homologação, será necessário solicitar a liberação de acesso (após a

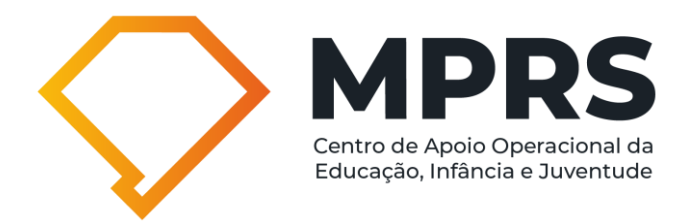

realização do autocadastro no perfil desejado) através do envio de e-mail para o seguinte endereço eletrônico: [ficai4.0@mprs.mp.br.](mailto:ficai4.0@mprs.mp.br)

## **VI. Quem é responsável por cada tipo de autorização de acesso?**

- $\Diamond$  Autorizador/homologador municipal: pessoa designada pelo(a) Prefeito Municipal responsável por autorizar os seguintes perfis:
	- o Escolas municipais;
	- o RAE/rede intersetorial;
	- o Conselho Tutelar;
	- o Outros perfis de autorizadores municipais.
- Autorizador/homologador SEDUC: servidores(as) da Secretaria Estadual de Educação, ou por ela designados(as), responsável(eis)por autorizar(em) os sequintes perfis:
	- o Escolas privadas;
	- o Escolas estaduais;
	- o Escolas federais;
	- o Outros perfis de autorizadores SEDUC.
- Autorizador/homologador MP: servidores da Unidade de Apoio ao Usuário do Ministério Público, responsáveis por autorizarem os seguintes perfis<sup>[1](#page-19-0)</sup>:
	- o Servidores do MPRS;
	- o Promotores de Justiça do MPRS.

## **QUANDO ABRIR UMA FICAI 4.0?**

## **Escola:**

De acordo com o art. 6º do Termo de Cooperação da FICAI 4.0, quando constatadas, pela escola, faltas reiteradas do(a) estudante de 4 (quatro) a 17 (dezessete) anos, durante 5 (cinco) dias consecutivos ou 20% de ausências injustificadas mensais, deverá ser aberta a FICAI 4.0, com o planejamento acerca das providências a serem adotadas para o imediato retorno do(a) estudante.

<span id="page-19-0"></span><sup>1</sup> No âmbito do Ministério Público, não há previsão de acesso ao sistema FICAI 4.0 por estagiários.

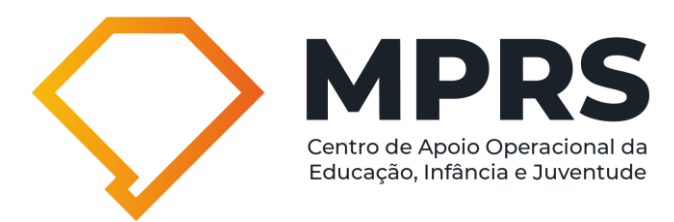

Além disso, na hipótese de o(a) estudante ter 20% de faltas no mês, a situação deverá ser informada, pelo(a) professor(a), à equipe diretiva da escola, na primeira semana do mês subsequente (art. 6º, parágrafo único, do Termo de Cooperação da FICAI 4.0).

## **Rede intersetorial:**

Quando constatada a exclusão escolar (não acesso/abandono) de criança ou adolescente de 4 (quatro) a 17 (dezessete) anos, por profissional da rede intersetorial, será preenchida a FICAI 4.0 e encaminhada à rede intersetorial para a oferta de vaga no sistema de ensino, por meio de representante da rede municipal e/ou estadual de educação na rede intersetorial (art. 5º do Termo de Cooperação da FICAI 4.0).

## **ESCOLAS**

## **Cadastro das fichas:**

Na FICAI 4.0, os estudantes são identificados, preferencialmente, pelo CPF, visando evitar cadastros duplicados. Vejamos exemplo da tela de cadastro:

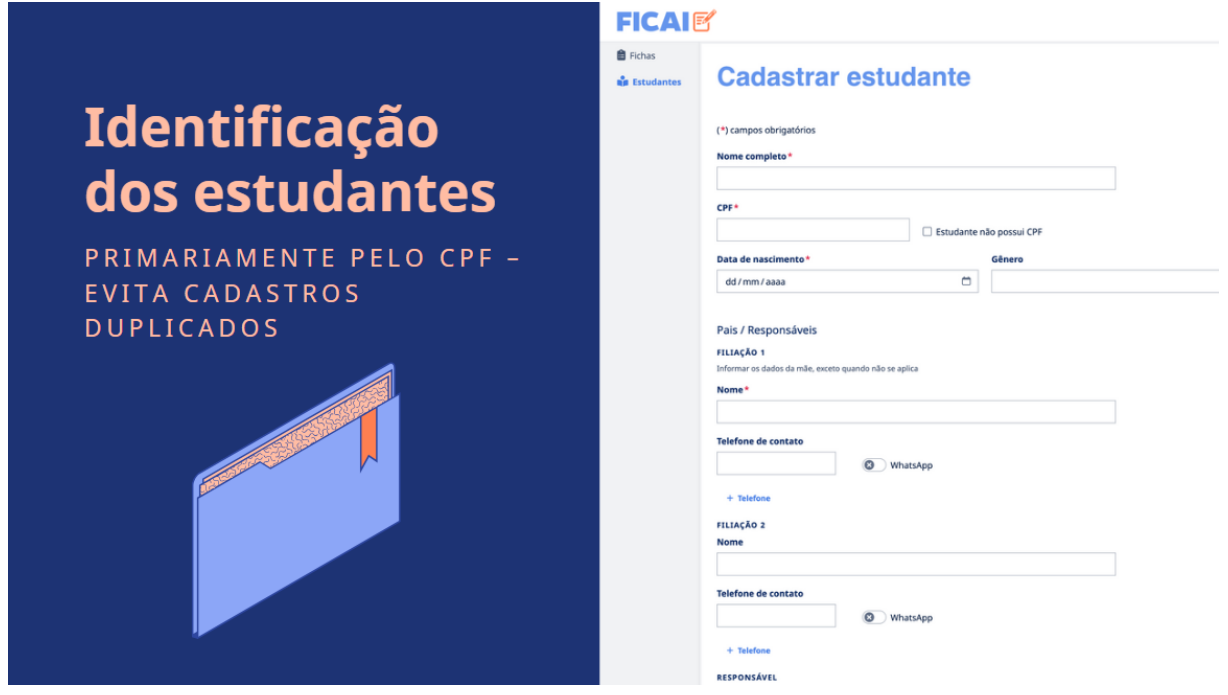

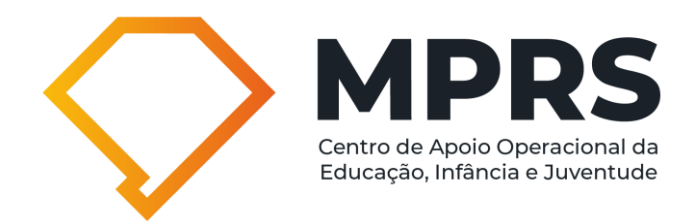

Inobstante o sistema priorize o cadastro vinculado ao número do CPF, este não é um campo obrigatório. Caso o estudante não possua CPF ou este seja desconhecido, basta clicar no campo "Estudante não possui CPF".

Após o cadastro do estudante, você poderá preencher a FICAI 4.0.

No novo formato, a FICAI 4.0 permite o cadastro de maiores informações sobre os pais e/ou responsáveis, com a rede de contatos disponíveis sobre estes, ampliando as oportunidades para trazer os estudantes de volta à sala de aula. É possível, além dos campos inicialmente disponibilizados pelo sistema, adicionar outros três contatos extras. Vejamos:

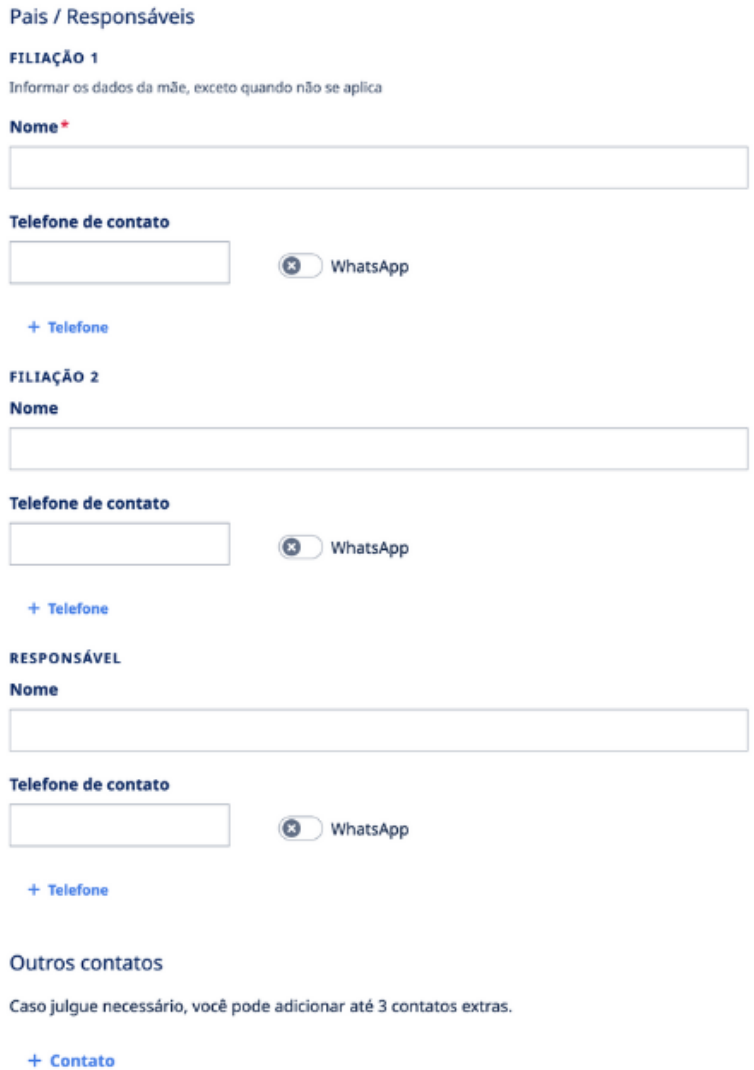

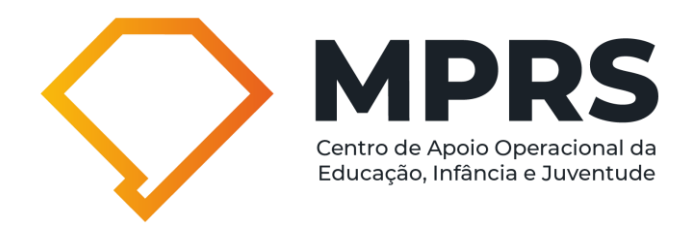

#### **Encaminhamento das fichas:**

O novo fluxo de tramitação das fichas no sistema FICAI 4.0 pressupõe que as fichas abertas pelas escolas sejam encaminhadas, obrigatoriamente, à RAE/rede intersetorial, diferentemente do que acontecia no sistema FICAI online, onde o fluxo previa o encaminhamento ao Conselho Tutelar.

Para que seja possível que a escola providencie o encaminhamento das fichas, é necessário que sejam preenchidos os campos obrigatórios, devidamente sinalizados com um asterisco na cor vermelha (\*), conforme exemplo abaixo:

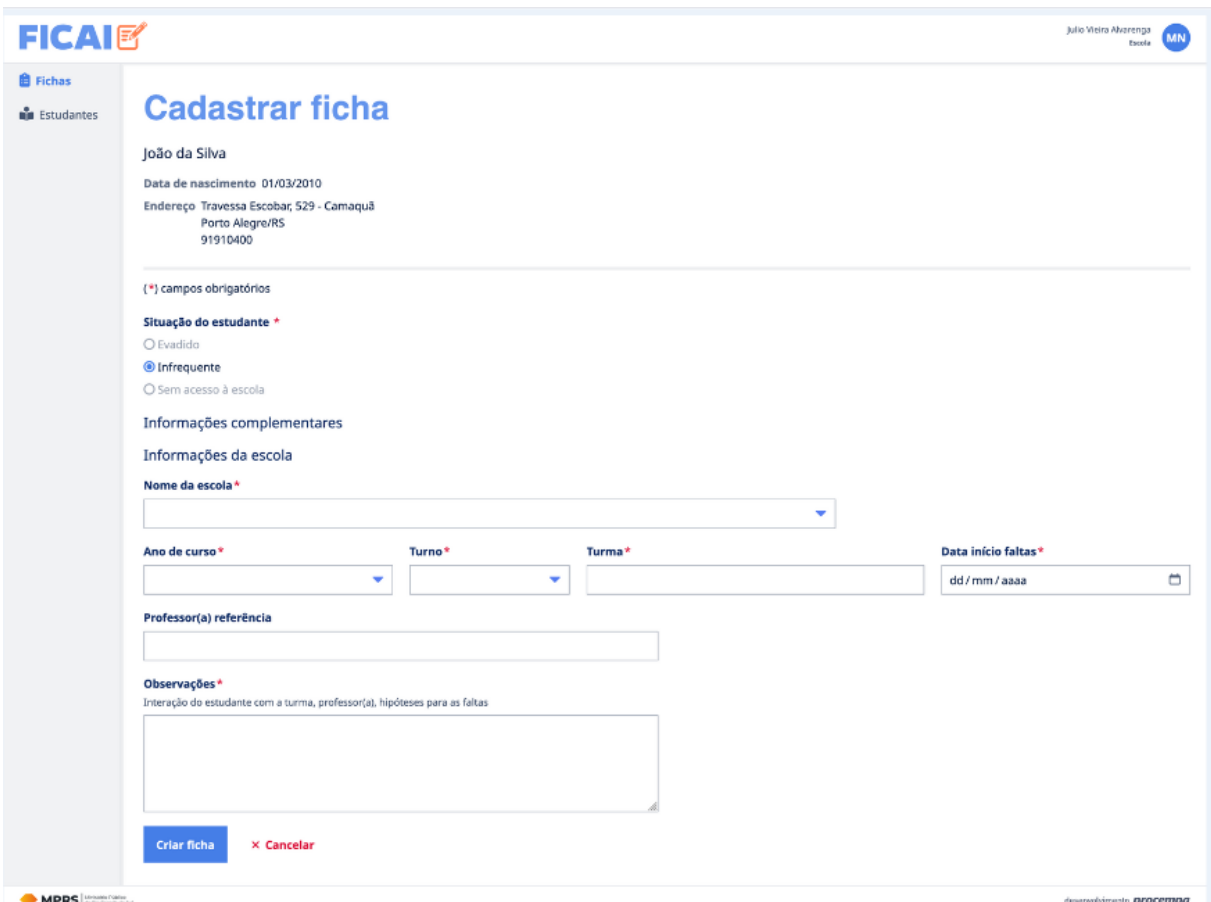

Dentre os campos obrigatórios a serem preenchidos pela escola está o da visita ou tentativa de visita. Sem preencher este campo, o sistema não libera a opção de encaminhar a ficha à RAE. Confira o botão de visita ou tentativa de visita na imagem abaixo:

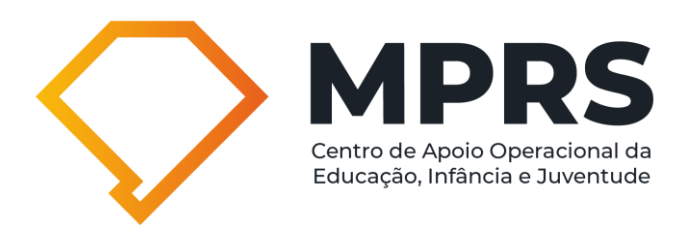

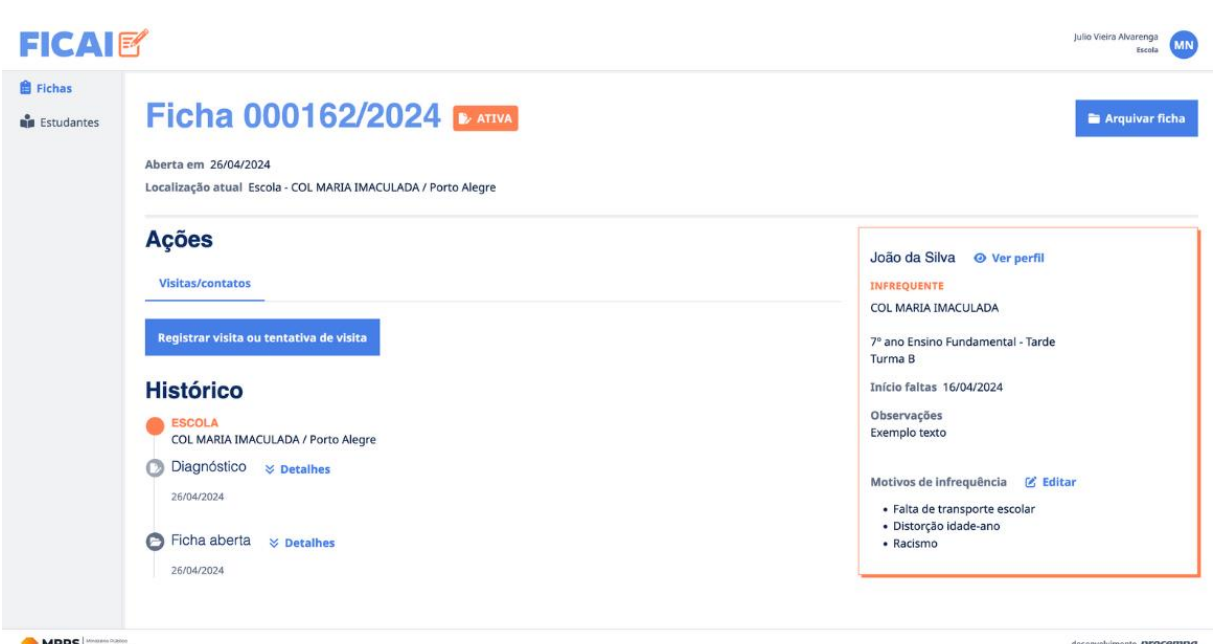

De acordo com o que prevê o art. 7º do Termo de Cooperação da FICAI 4.0, a equipe diretiva, após a abertura da FICAI 4.0, deverá promover contato com os pais ou responsáveis, por meio de diferentes estratégias de comunicação e, preferencialmente, com a realização de visita domiciliar. Diante disso, a visita domiciliar é medida preferencial, no entanto, quando não puder ser realizada, o sistema permite a inclusão de justificativa no campo a seguir:

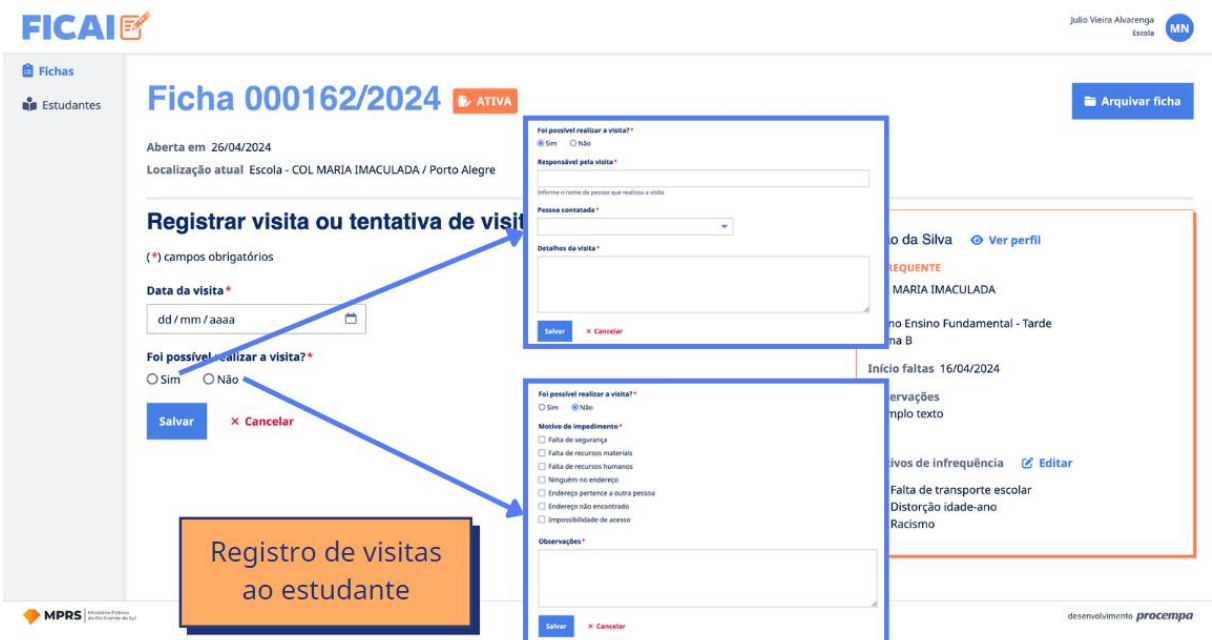

Além disso, posterior ao registro da visita ou tentativa de visita, o sistema libera a possibilidade de registro de contato ou tentativa de contato. Vejamos:

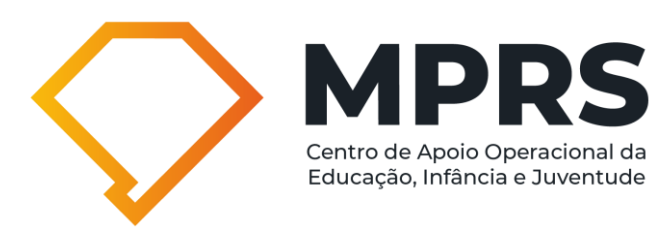

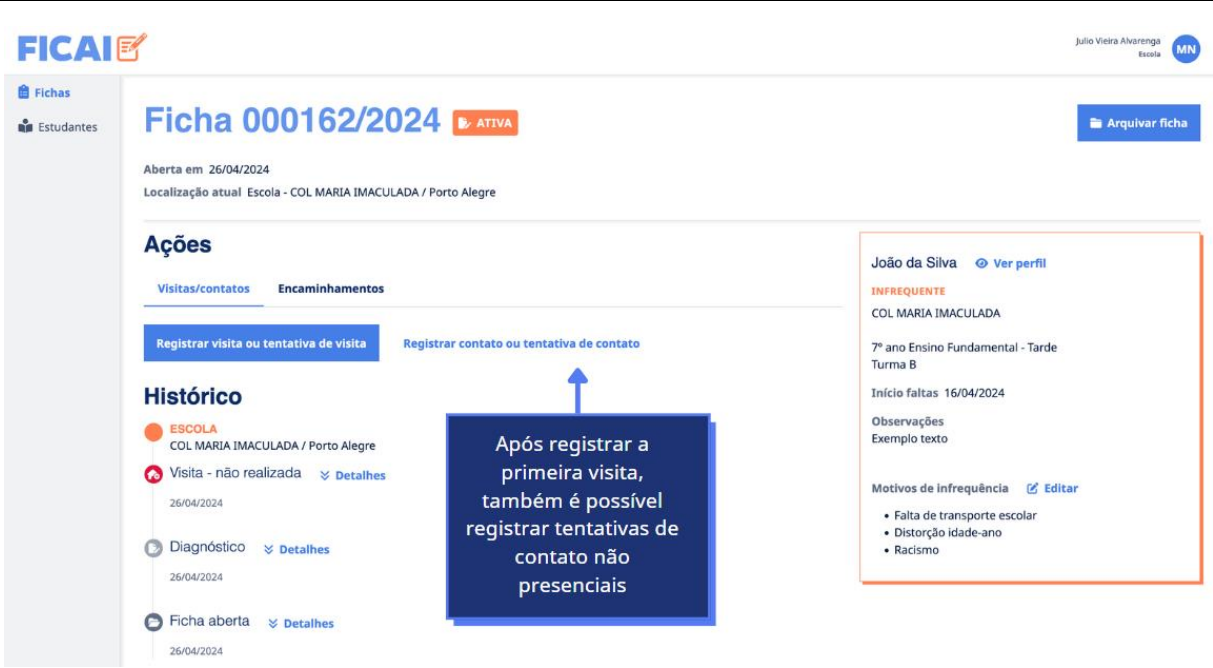

Após o correto preenchimento dos dados, será liberado o botão de encaminhamento da ficha, conforme imagem que segue:

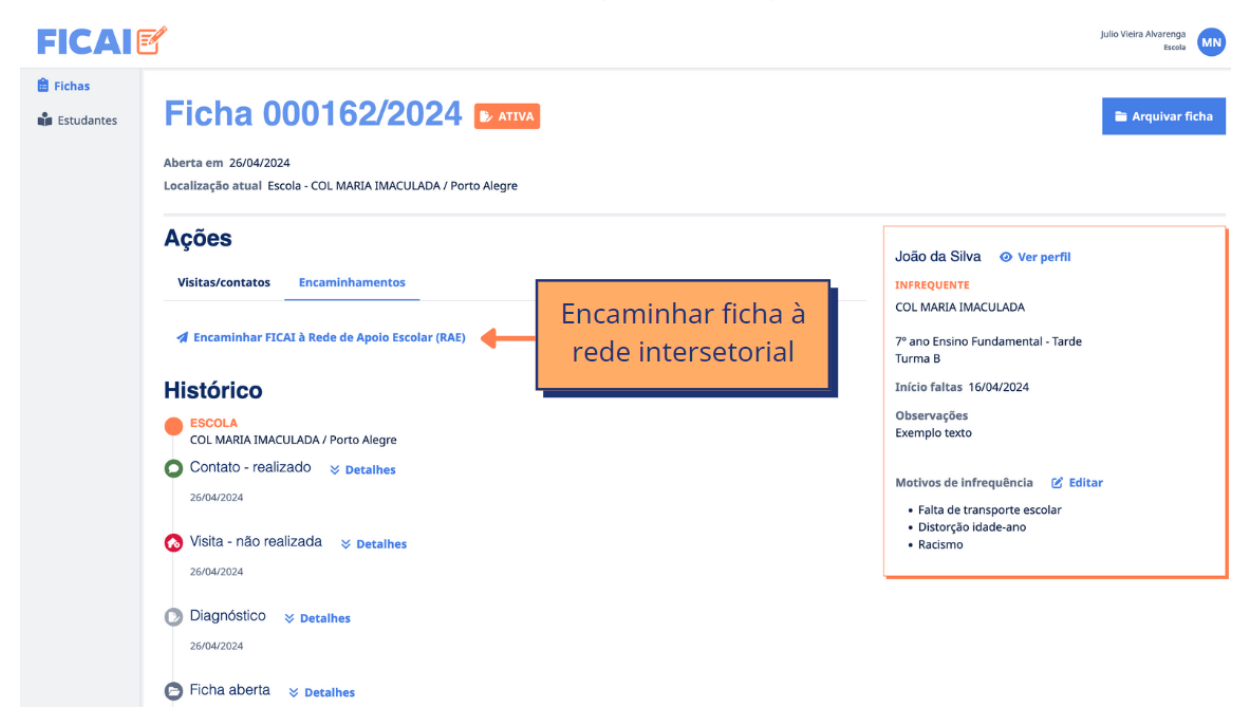

Neste momento, a escola deverá justificar o motivo do encaminhamento da ficha à RAE/rede intersetorial, podendo, inclusive, selecionar o botão de alerta em caso de situação de risco da criança ou adolescente:

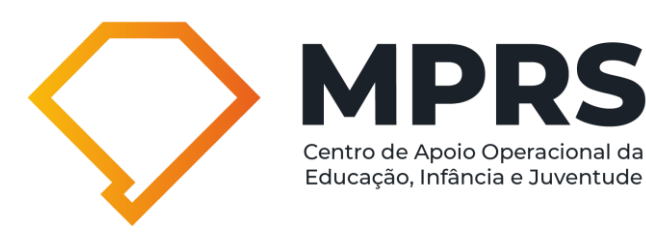

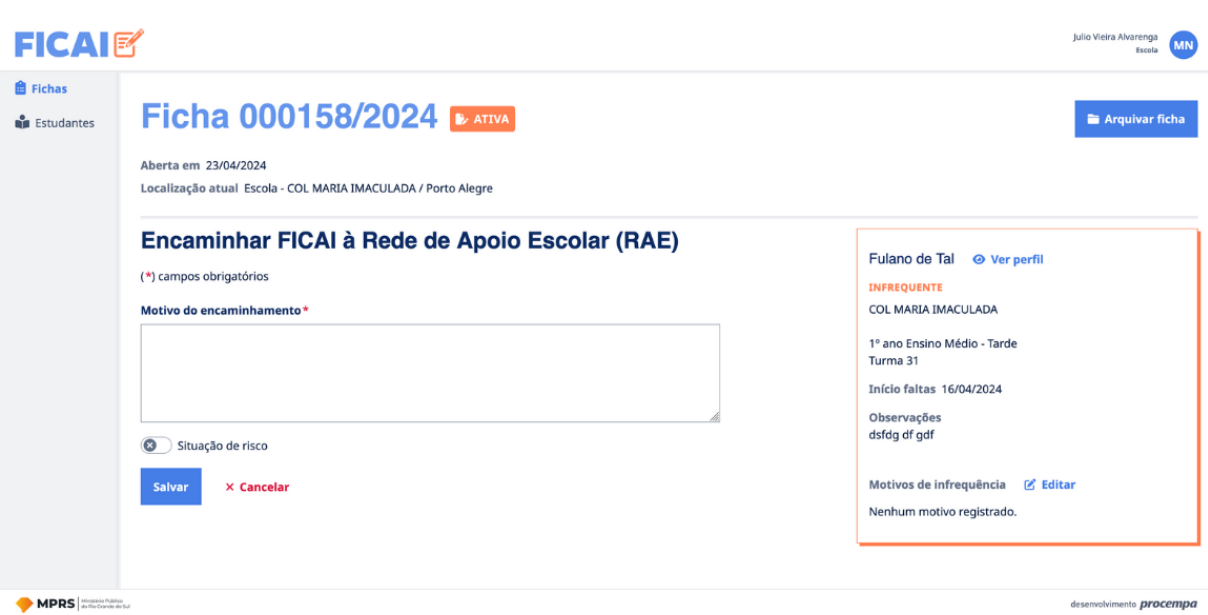

## **REDE INTERSETORIAL**

#### **Cadastro das fichas:**

Além do recebimento das fichas encaminhadas pelas escolas, a RAE/rede intersetorial poderá abrir novas fichas, na hipótese de ser constatada a exclusão escolar (não acesso/abandono) de criança ou adolescente de 4 (quatro) a 17 (dezessete) anos, por profissional da rede intersetorial, momento em que será preenchida a FICAI 4.0 para a oferta de vaga no sistema de ensino, por meio de representante da rede municipal e/ou estadual de educação na rede intersetorial (art. 5º do Termo de Cooperação da FICAI 4.0).

#### **Procedimentos da RAE:**

Nos casos em que a FICAI 4.0 for aberta por profissionais da RAE e, nos quais a criança e adolescente não possua matrícula, a representação da política de Educação que compõe a rede intersetorial realizará os encaminhamentos necessários para que seja promovida a inclusão escolar (art. 9º, §2º, do Termo de Cooperação da FICAI 4.0).

Para atenção aos casos mais complexos que chegarem à rede intersetorial, indica-se a realização de estudo de caso e construção de um plano de trabalho

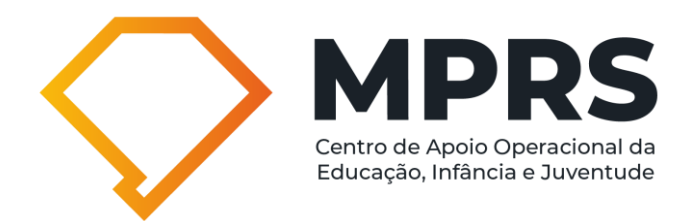

conjunto para atuação junto à família, com os devidos registros no sistema. A partir disso, os profissionais da RAE deverão realizar os encaminhamentos necessários para o acesso a direitos das crianças, adolescentes e famílias envolvidas, visando a promoção do retorno/inclusão escolar (art. 9º, §§ 3º e 4º, do Termo de Cooperação da FICAI 4.0).

A imagem abaixo demonstra os campos onde podem ser registrados o plano de trabalho ou estudo de caso:

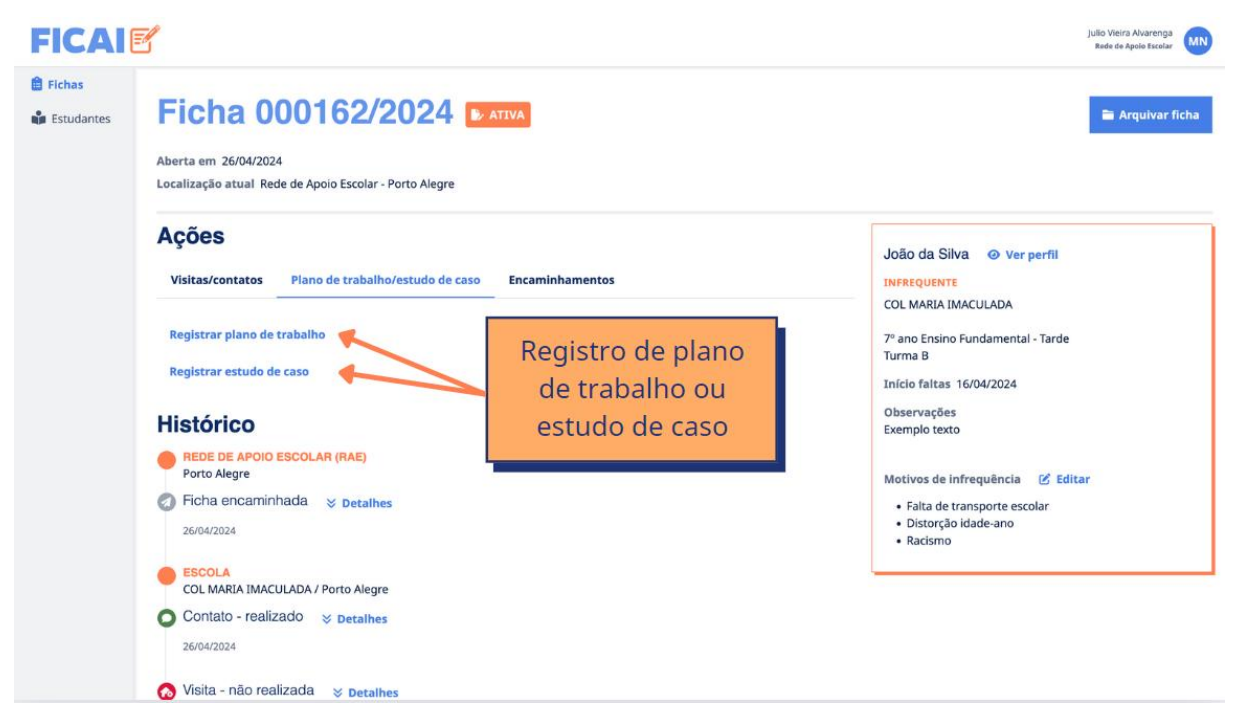

Durante o registro do plano de trabalho ou estudo de caso, o operador do sistema poderá adicionar anexos em formato PDF, JPG e PNG, com tamanho máximo de 5MB:

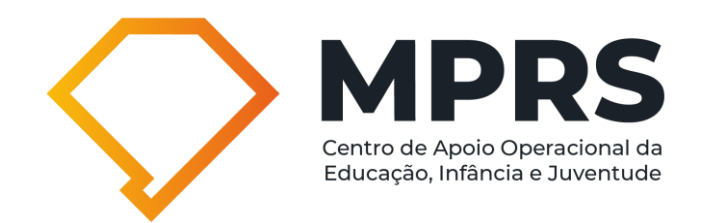

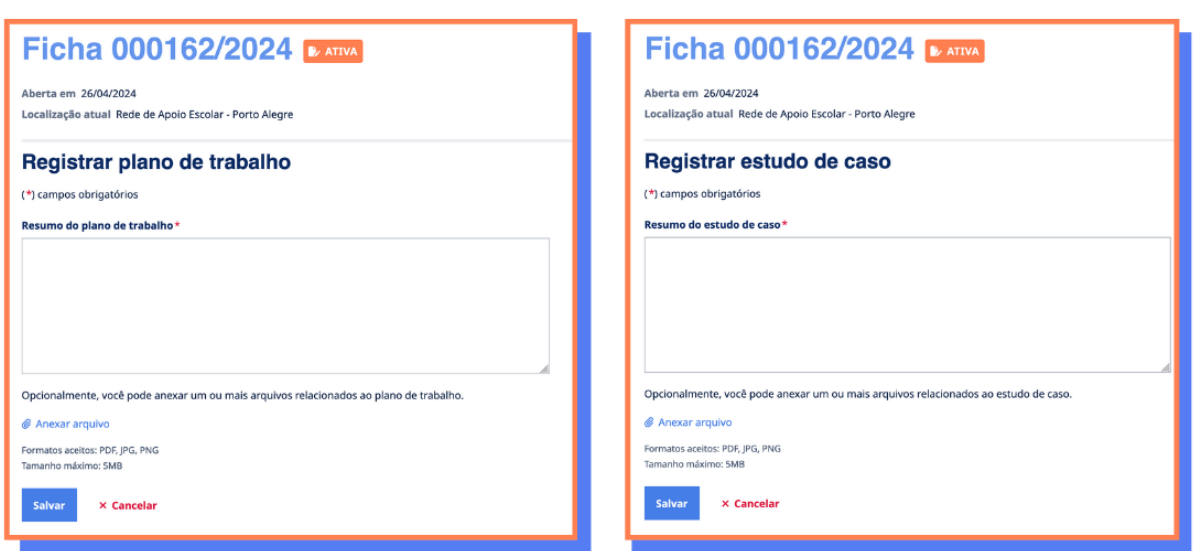

Além disso, é recomendado que os integrantes da RAE/rede intersetorial indiquem um(a) coordenador(a) executivo(a) para que proceda às movimentações no sistema, representando todos os membros.

## **Encaminhamento ao Conselho Tutelar:**

A RAE/rede intersetorial encaminhará as fichas ao Conselho Tutelar nos casos em que for identificada a necessidade de aplicação de medida protetiva à criança, ao adolescente ou aos familiares, como condição necessária para o retorno e permanência à escola (art. 9, § 5º, do Termo de Cooperação da FICAI 4.0).

Na etapa de encaminhamento ao Conselho Tutelar, a RAE/rede intersetorial deverá indicar a respectiva microrregião do Conselho Tutelar (quando aplicável), descrevendo o motivo do encaminhamento. Além disso, é possível selecionar o botão "Urgência", que dispara um alerta ao Conselho Tutelar para estes tipos de casos:

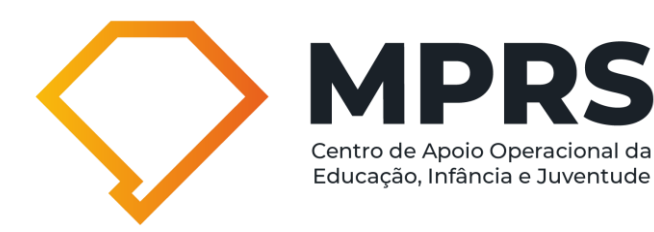

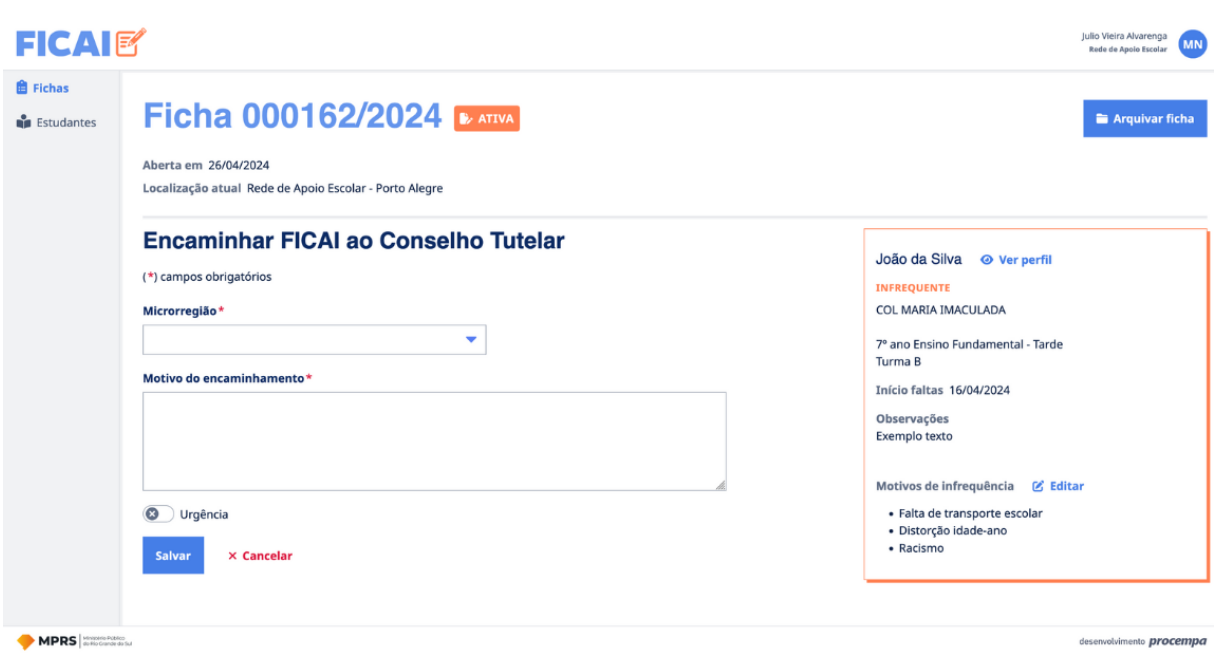

## **Arquivamento da ficha pela RAE/rede intersetorial:**

De acordo com a previsão do art. 9º. §6º, do Termo de Cooperação da FICAI 4.0, nos casos em que houve o retorno do estudante à escola, a rede intersetorial/RAE procederá ao arquivamento da FICAI 4.0.

## **Quem deve compor a RAE/rede intersetorial?**

A organização da RAE/rede intersetorial pressupõe uma deliberação administrativa, que definirá sua estrutura, dinâmica e fluxo. No entanto, de acordo com o que prevê o art. 9º, §1º do Termo de Cooperação da FICAI 4.0, é recomendável que esta conte com uma coordenação/executiva/grupo de trabalho, que oriente e administre a atuação da rede intersetorial na FICAI 4.0, composta por, no mínimo, representação das políticas da Assistência Social, Educação, Saúde e Conselho Tutelar, se prejuízo ao envolvimento de outros segmentos (como, por exemplo, o Conselho Municipal de Educação).

No tocante à representação da política de Educação, interessante que a RAE/rede intersetorial conte com participação de, pelo menos, uma representante das escolas municipais, um representante das escolas estaduais, um representante das escolas privadas e um representante das escolas federais (quando houver).

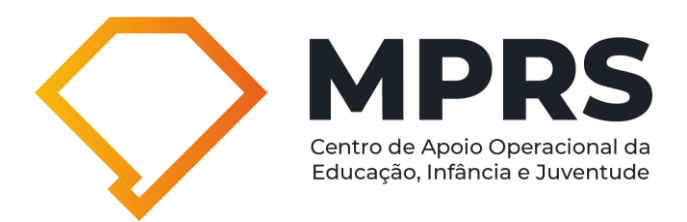

Além disso, importante destacar que todas as fichas que compreendem alunos residentes em determinado município são todas encaminhadas à mesma RAE/rede intersetorial, não havendo previsão de existência de uma RAE para alunos de escolas estaduais e outra RAE para alunos das escolas municipais.

# **Qual a periodicidade com que a RAE/rede intersetorial deve reunir seus componentes?**

O art. 9º do Termo de Cooperação da FICAI 4.0 prevê que a rede intersetorial, ao receber a FICAI 4.0, no período de duas semanas, analisará a situação.

Diante disso, sugere-se que a RAE/rede intersetorial se reúna, no mínimo, com frequência mensal, e, sempre que possível, quinzenal, porque a demora na intervenção prejudica o retorno/acesso e permanência do aluno na escola.

## **CONSELHOS TUTELARES**

## **Procedimentos do Conselho Tutelar:**

Ao receber a FICAI 4.0, o Conselho Tutelar, dentro de suas atribuições, no prazo máximo de duas semanas após o recebimento da ficha, implementará medidas que visem o retorno do(a) estudante à escola, fazendo uso dos instrumentos próprios para o seu trabalho, privilegiando as visitas domiciliares como meio do diálogo ativo junto à família, com a identificação e atuação frente aos aspectos desencadeadores da infrequência/abandono/evasão.

No sistema, o Conselho Tutelar deve registrar, assim como a escola, visita ou tentativa de visita, bem como contato ou tentativa de contato. Caso não consiga realizar a visita, deverá lançar essa informação e o motivo que impediu de realizá-la:

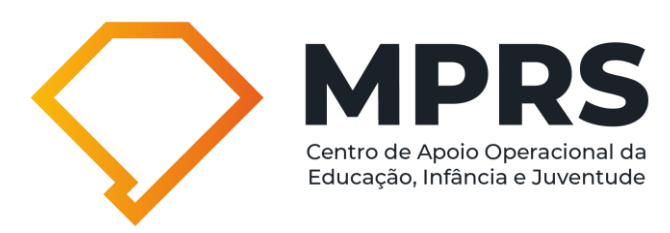

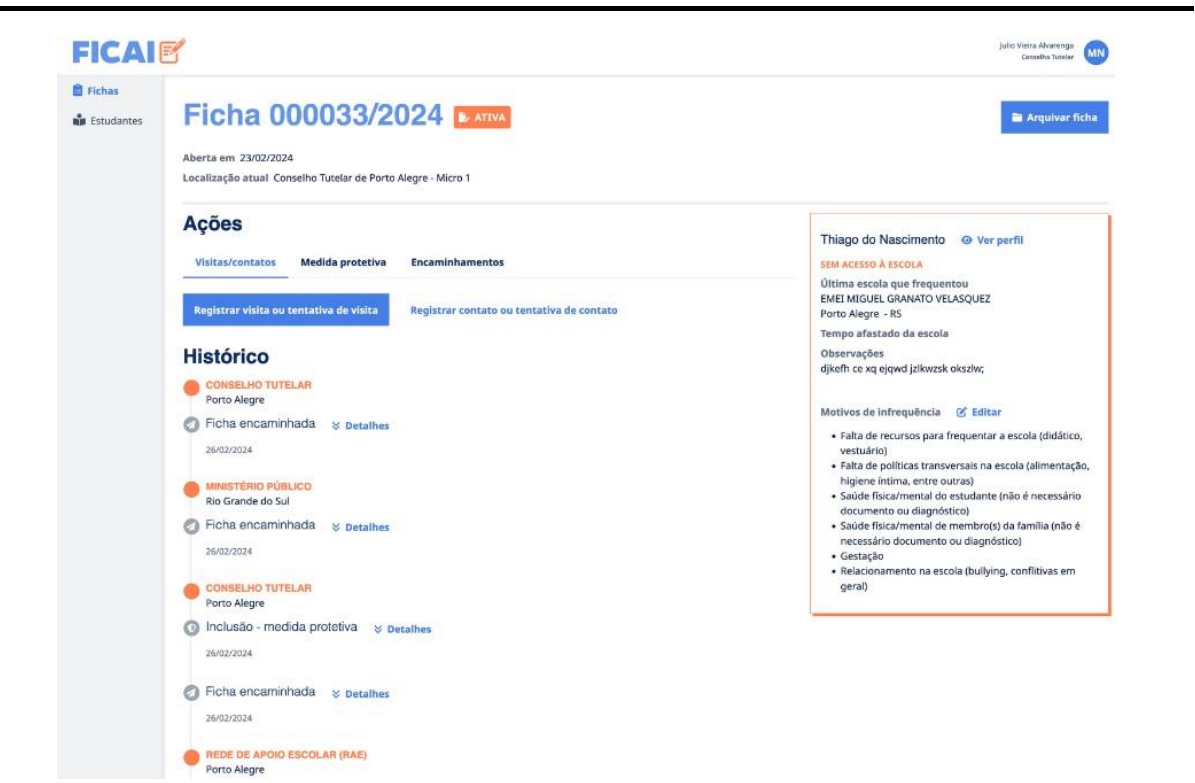

Caso obtenha êxito na interlocução, o Conselho Tutelar registrará, na FICAI 4.0, o retorno ajustado com o(a) estudante e sua família, bem como eventuais encaminhamentos e medidas de proteção aplicadas, visando a garantia de direitos da criança e do adolescente.

Ainda, no âmbito do que prevê o art. 136 do ECA, poderá o Conselho Tutelar promover a representação de medida protetiva em favor da criança ou adolescente, momento no qual deverá registrar tal ação no sistema, caso a execute:

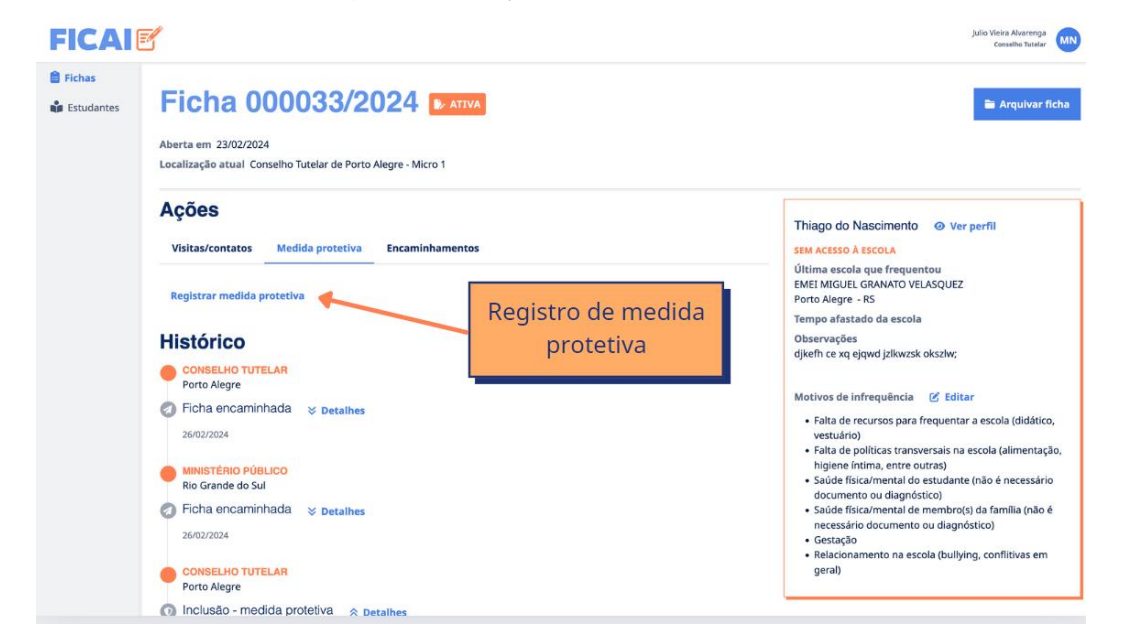

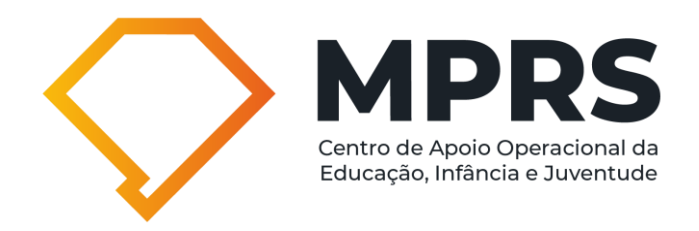

Durante o registro da medida protetiva no sistema FICAI 4.0, o sistema permite o acréscimo de múltiplas medidas protetivas por vez. Vejamos:

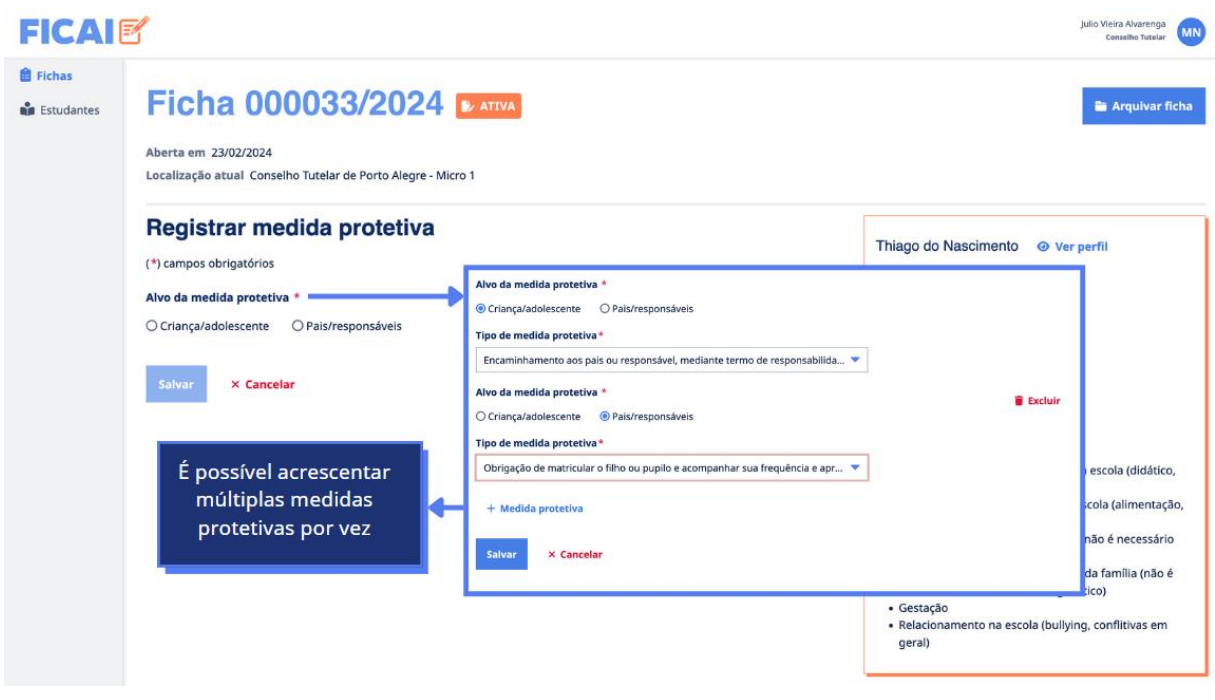

## **Encaminhamento da ficha ao Ministério Público ou à RAE:**

Diferentemente do que ocorria no fluxo da FICAI online, na FICAI 4.0 o Conselho Tutelar deverá promover o encaminhamento da ficha somente quando esgotadas as ações planejadas e executadas em conjunto com a rede de proteção visando o acesso/retorno das crianças e adolescentes aos bancos escolares.

Diante do fluxo circular previsto para a tramitação das fichas, é possível que o Conselho Tutelar providencie o encaminhamento destas à RAE/rede intersetorial, quando houver necessidade para tanto.

Nesse passo, não obtendo êxito no retorno/acesso à escola pela criança e adolescente, no prazo ajustado com a família, o Conselho Tutelar poderá, de acordo com o que prevê o art. 10, §2º, do Termo de Cooperação da FICAI 4.0:

I - Reencaminhar a FICAI 4.0 à rede intersetorial/RAE, a fim de promover a elaboração de um plano de trabalho conjunto para intervenção junto à família, com avaliação, inserção e/ou acompanhamento em serviços específicos, no contexto da medida protetiva aplicada;

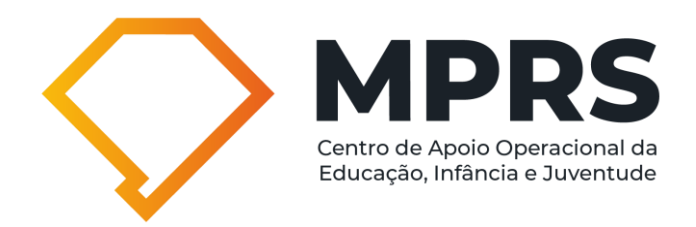

II – Encaminhar a FICAI 4.0 ao Ministério Público, esgotadas as ações planejadas e executadas em conjunto com a rede de proteção, para atuação extrajudicial e/ou judicial cabível.

Abaixo, é possível verificar onde fica localizado o botão de encaminhamento da ficha:

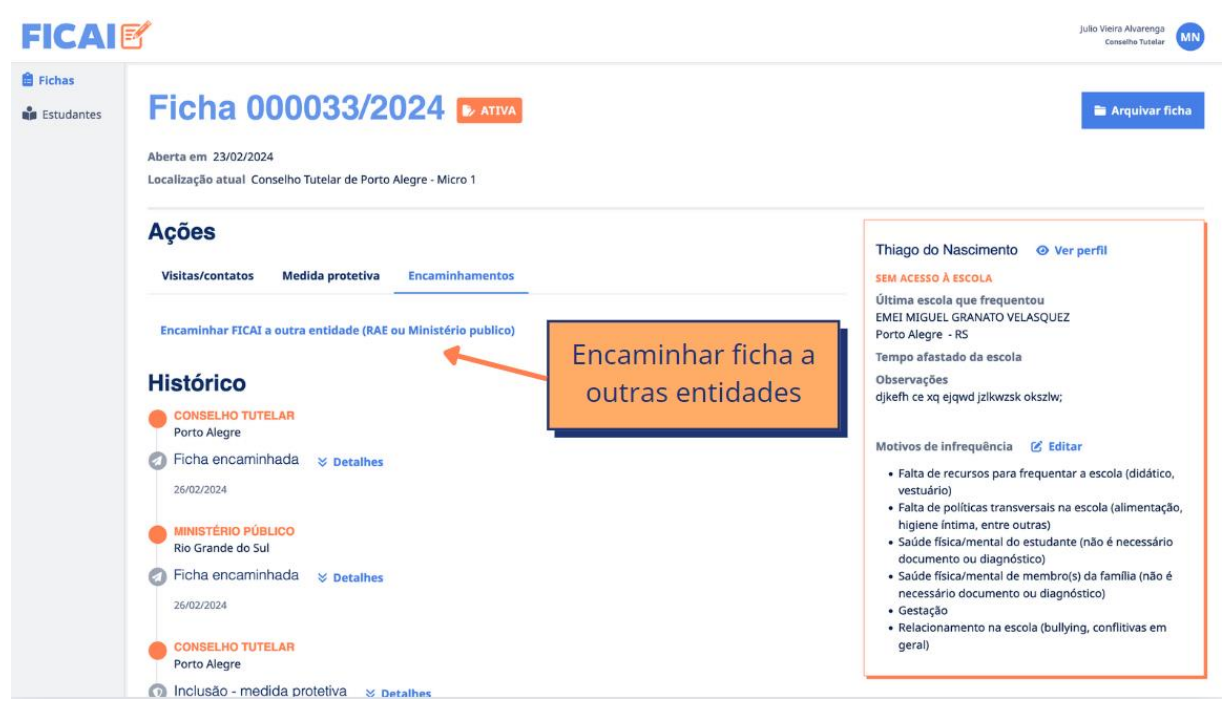

Ao promover o encaminhamento, o Conselho Tutelar deverá indicar para onde a ficha será encaminhada (RAE/rede intersetorial ou Ministério Público) e justificar o motivo do encaminhamento, além de indicar, se necessário, a urgência:

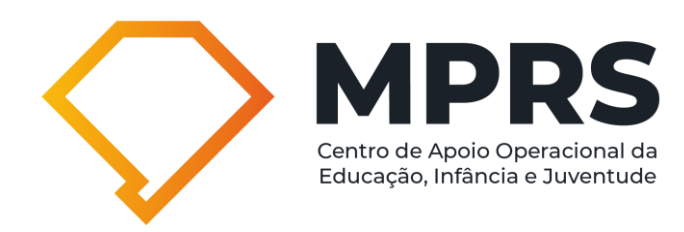

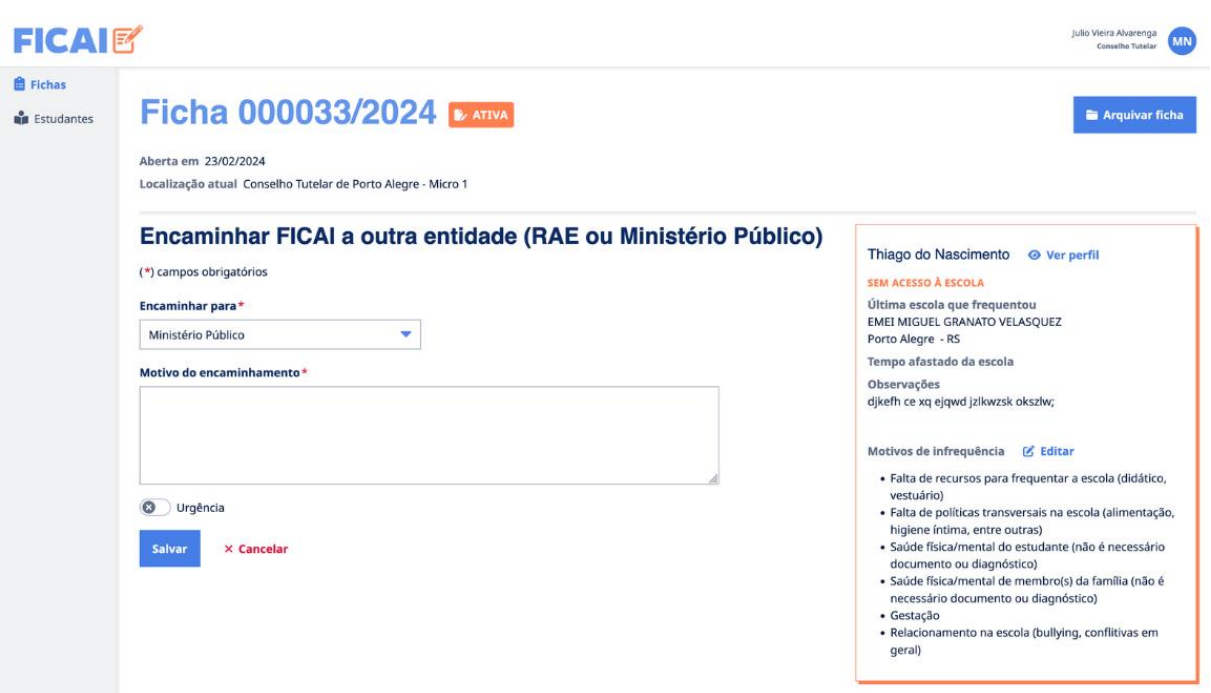

## **Arquivamento da ficha:**

Na hipótese de o(a) estudante ser (re)inserido no ambiente escolar, o Conselho Tutelar deverá providenciar os registros no sistema FICAI 4.0 e, na sequência, promover o arquivamento da ficha.

## **MINISTÉRIO PÚBLICO**

#### **Procedimentos do Ministério Público:**

Ao receber a ficha, o Ministério Público poderá registrar a instauração de expediente extrajudicial, com a indicação do respectivo número para que todos os operadores da FICAI 4.0 possam ter conhecimento das providências adotadas:

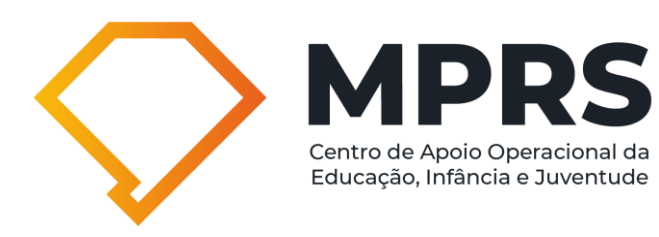

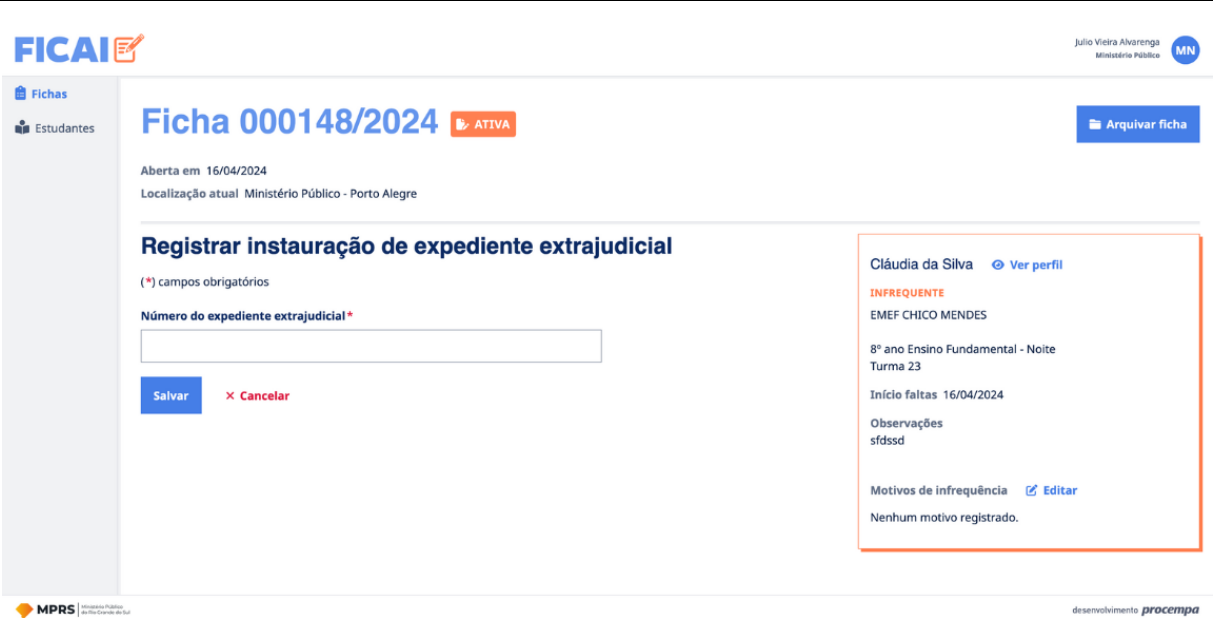

Da mesma forma, poderá o Ministério Público encaminhar a ficha de volta ao Conselho Tutelar ou diretamente à RAE/intersetorial, quando necessário, para que promovam ações dentro de suas respectivas atribuições.

## **Arquivamento da ficha:**

Havendo sucesso nas tratativas para promover o retorno do(a) estudante aos bancos escolares, o Ministério Público promoverá o arquivamento da ficha, indicando o motivo do arquivamento, ou, ainda, quando houver o ajuizamento de medida de proteção de encaminhamento à escola, oportunidade em que poderá ser informado o número do processo judicial:

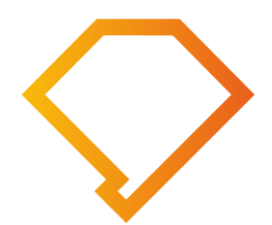

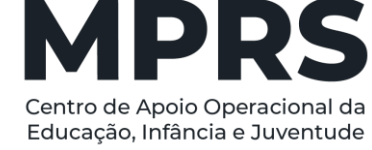

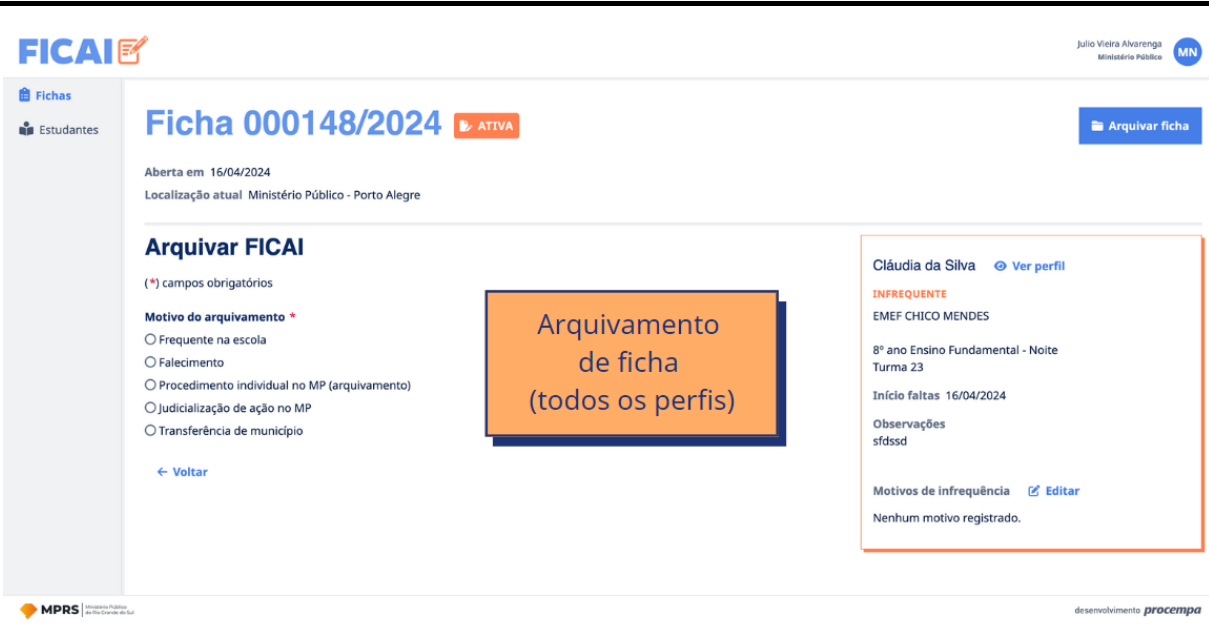

## **OUTRAS INOVAÇÕES E MUDANÇAS NA FICAI 4.0**

## **I. Histórico de alterações no cadastro:**

A nova plataforma, além de trazer mais segurança no registro das informações e um novo fluxo, permite que as mudanças no cadastro dos alunos sejam registradas, com a possibilidade de que os profissionais verifiquem estas mudanças e saibam quem foi o usuário responsável por elas:

+ HISTÓRICO DE ALTERAÇÕES NO CADASTRO

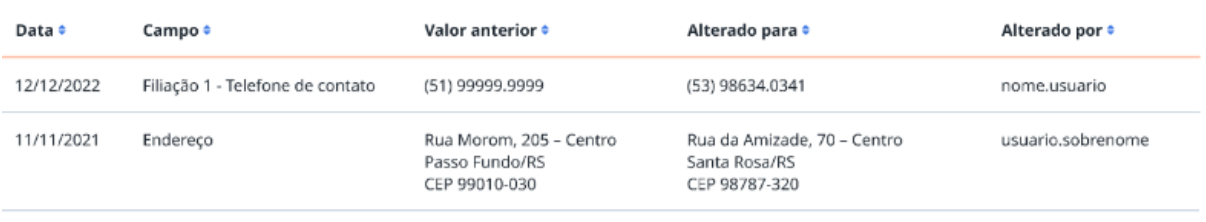

## **II. Fluxo de encaminhamentos das fichas:**

Com o objetivo de tornar as ações promovidas pelos operadores da FICAI 4.0, o sistema prevê um novo fluxo para as fichas, de modo circular, facilitando a interação entre os atores-chave para promover o sucesso do retorno/acesso dos estudantes ao ambiente escolar.

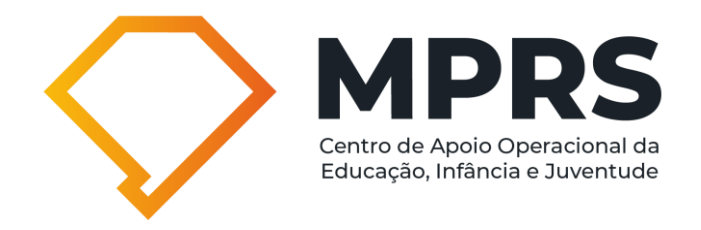

Abaixo, segue demonstrativo do fluxo que as fichas podem seguir dentro do sistema:

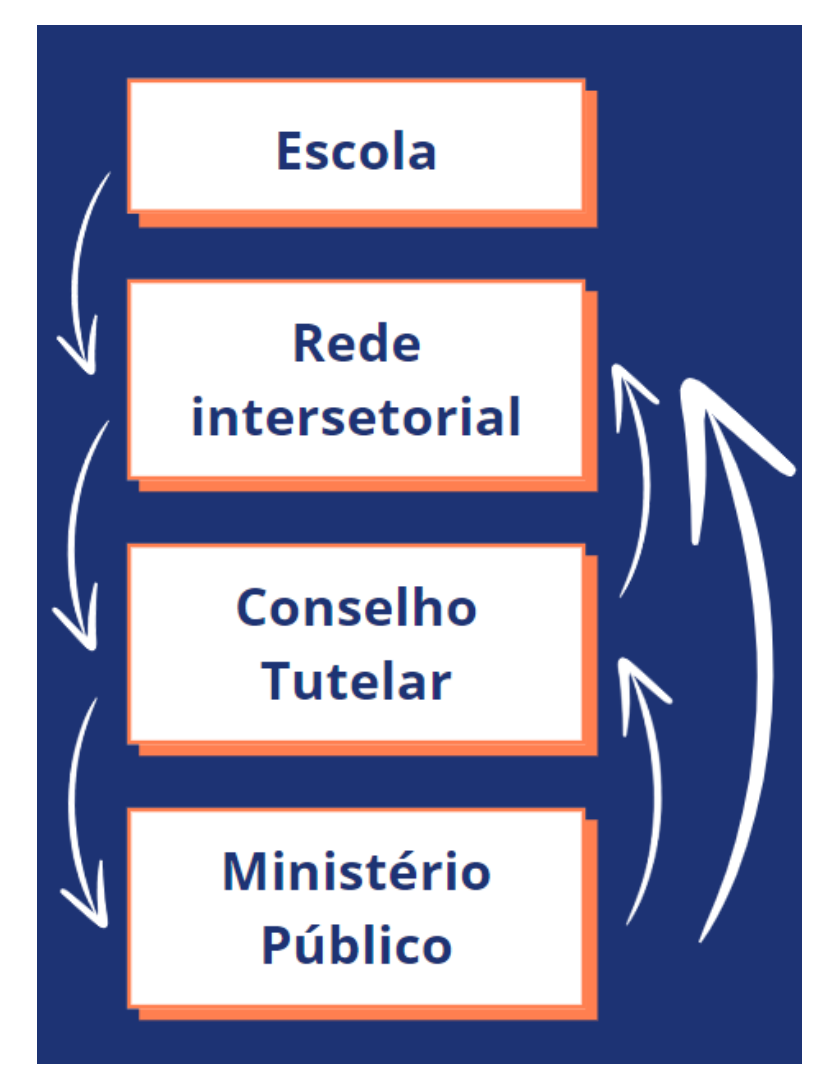

Inobstante o fluxo seja circular, é importante destacar que as fichas não podem ser encaminhadas, em qualquer hipótese, de volta à escola. Eventual notícia de retorno dos alunos deverá ser preenchida, no sistema FICAI 4.0, pelo responsável pela ficha naquele momento, ou seja, o setor/entidade para o qual a ficha está encaminhada.

Da mesma forma, a edição de informações a respeito dos educandos ou acréscimo de informações a respeito das ações realizadas sobre determinado caso somente poderá ser promovida pelo setor/entidade para o qual a ficha está encaminhada.

Embora não possa incluir ou editar a ficha, o setor/entidade pode visualizar as informações lançadas na FICAI 4.0 pelos demais setores/entidades.

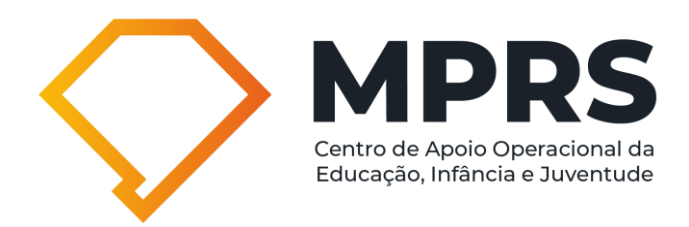

## **III. Arquivamento das fichas:**

No sistema FICAI 4.0, a ficha pode ser arquivada por todos os perfis, desde que esteja encaminhada para o perfil em que o usuário está logado. Exemplo: se está com o Conselho Tutelar, somente este perfil poderá promover o arquivamento da ficha.

Além disso, as fichas dos(as) estudantes são automaticamente arquivadas quando estes(as) completam dezoito anos de idade.

## **IV. Visualização do histórico das fichas:**

É possível visualizar, ao consultar uma determinada ficha, o histórico de encaminhamentos e tramitação das fichas. Vejamos na imagem exemplificativa:

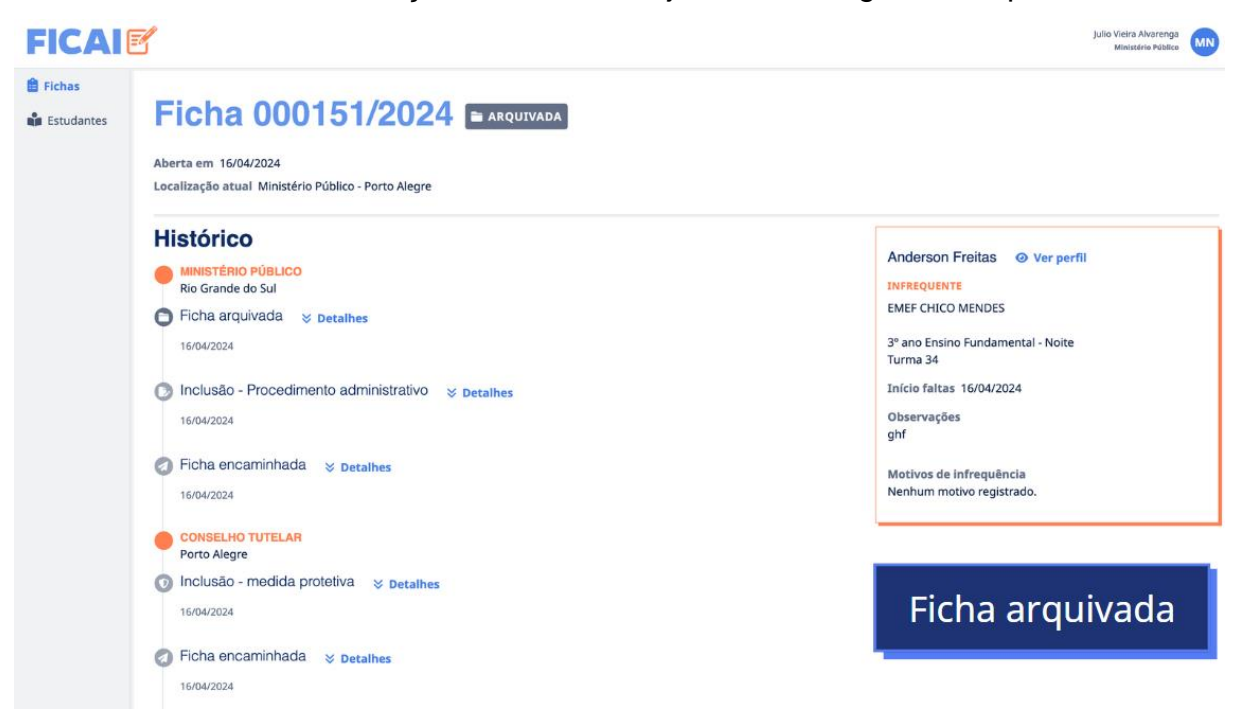

Além disso, como o cadastro dos estudantes é único (de forma a evitar duplicidades), o sistema permite que seja visualizado todo o histórico de fichas de um mesmo estudante:

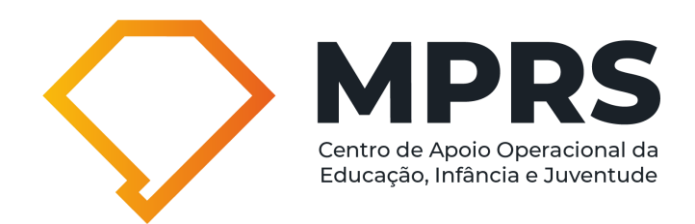

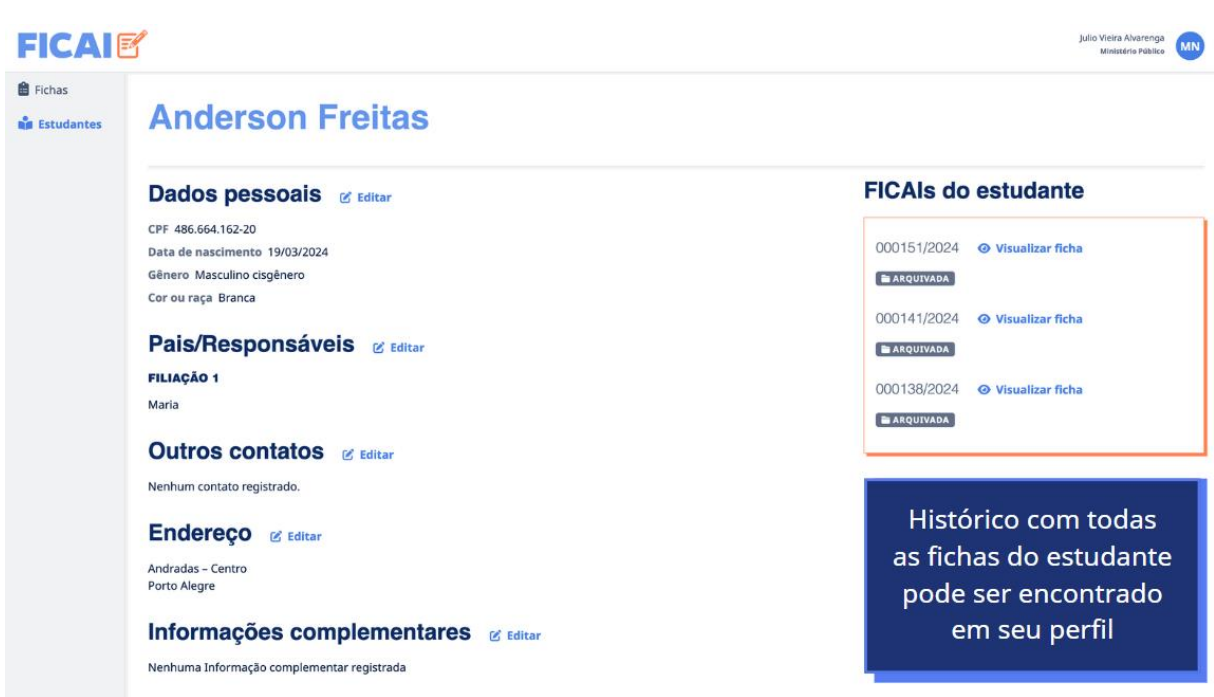

## **ACESSO AO CURSO DE CAPACITAÇÃO SOBRE A FICAI 4.0**

O Ministério Público do Estado do Rio Grande do Sul, por meio do Centro de Estudos e Aperfeiçoamento Funcional – CEAF, disponibilizou o Curso EAD de Capacitação sobre o novo sistema FICAI 4.0.

O curso poderá ser acessado somente através de computadores e/ou notebooks, haja vista que a plataforma não possui suporte para acesso via smartphones, pelo link a seguir: [bit.ly/ceafcursos.](bit.ly/ceafcursos)

Clique **[aqui](https://drive.google.com/file/d/1bIBGBj5vB_Cm4EZ6Oan7q6riXppRbkyC/view?usp=sharing)** para acessar o passo a passo para acessar o curso.

## **ENCAMINHAMENTO DE DÚVIDAS E SUGESTÕES**

Dúvidas procedimentais, questionamentos sobre fluxos e sugestões em geral podem ser encaminhadas, via e-mail, ao Ministério Público, para o seguinte endereço eletrônico: [ficai4.0@mprs.mp.br.](mailto:ficai4.0@mprs.mp.br)

Quanto aos aspectos técnicos do sistema, como, por exemplo, inconsistências ou erros, estes devem ser reportados à PROCEMPA, através do seguinte endereço eletrônico: [ficai4.0@procempa.com.br.](mailto:ficai4.0@procempa.com.br)

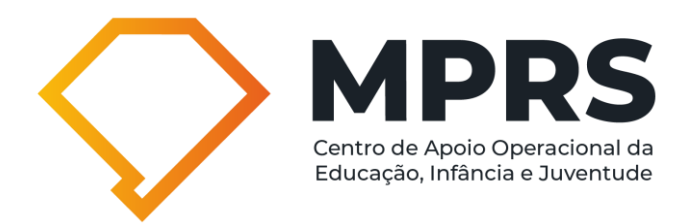

## **Referências:**

Documento nº 0022/2024 - Serviço Social – Direito Difuso e Coletivo. Gabinete de Assessoramento Técnico - Unidade de Assessoramento em Direitos Humanos. Ministério Público do Estado do Rio Grande do Sul.

MARLI, André. Estudo de caso: seu potencial na educação. Cad. Pesq., (49): 51-54, maio 1984.

BRASIL. UNICEF. Busca ativa escolar. Disponível em: <https://www.unicef.org/brazil/buscaativa-escolar>, acesso em 10/10/2021.

LEMKE, Ruben; SILVA, Rosane Azevedo Neves. A busca ativa como princípio político das práticas de cuidado no território. Revista Estudos e Pesquisas em Psicologia. v. 10. n. 1, 2010.

PEREIRA, Potyara. Necessidades humanas: subsídios à crítica dos mínimos sociais. São Paulo: Cortez, 2006.

SANTOS, Milton. Por uma Outra Globalização. Do Pensamento Único à Consciência Universal. Rio de Janeiro: Record, 2000.